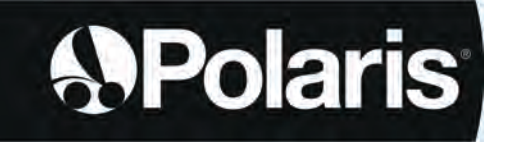

**Инструкция за монтаж и експлоатация** - български език Електрически робот Оригинални инструкции

# **POLARIS W LINE**

W 630 - W 650 - W 670

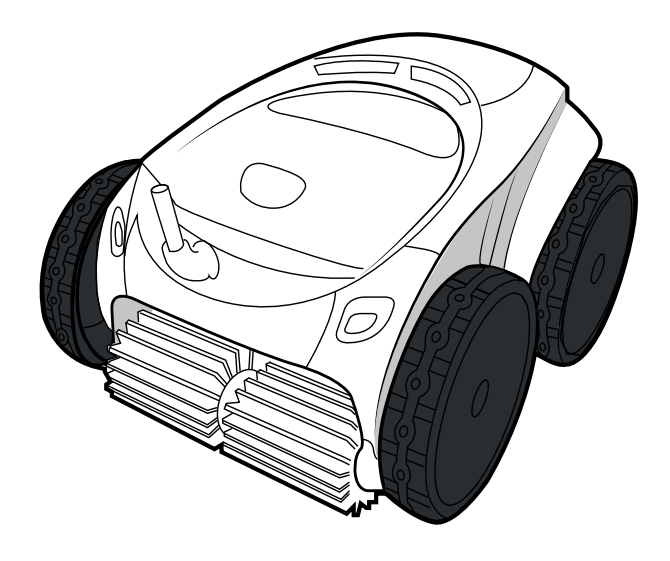

*t*AquaLink\* CONTROL

> More documents on: www.polarispool.eu

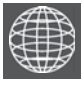

**BG**

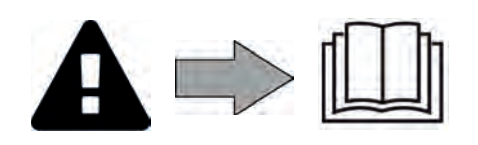

H0707200.B - 2021/04 - **EC1102A**

## **ПРЕДУПРЕЖДЕНИЯ**

- Преди пускане на уреда е задължително да се запознаете с настоящия наръчник за инсталиране и употреба, както и с книжката "Безопасност и гаранция", доставена с уреда, поради опасност от материални щети, тежки телесни наранявания, дори смърт, както и от анулиране на гаранцията.
- Съхранявайте и предавайте тези документи за справка през целия живот на устройството.
- Забранено е да се разпространява или изменя настоящия документ чрез каквито и да е средства без разрешение от производителя.
- Производителят постоянно развива своите продукти с цел подобряване на качеството, поради това съдържащата се в настоящия документ информация може да бъде изменяна без предизвестие.

#### **ОБЩИ ПРЕДУПРЕЖДЕНИЯ**

- Неспазването на предупрежденията може да доведе до повреда на оборудването на басейна или да причини сериозни наранявания, дори смърт.
- Само квалифицирано лице в съответните технически области (електричество, хидравлика или охлаждане) има право да поддържа или да поправя устройството. Квалифицираният техник, работещ по уреда, трябва да използва/носи лични предпазни средства (като предпазни очила, предпазни ръкавици и т.н...), за да намали всякакъв риск от нараняване, което би могло да произтече по време на работата по уреда.
- Преди да работите с устройството, уверете се, че устройството е изключено • и регистрирано.<br>• Уредът е специално предназначен за употреба в басейн, не трябва да се използва за
- друго освен за предвиденото.
- Това устройство не е предназначено да се използва от хора (включително деца), чиито физически, сетивни или умствени способности са намалени, или хора без опит или знания, освен ако няма лице, което да отговаря за тяхната безопасност, надзор или предварителни инструкции относно използването на устройството. Децата трябва да бъдат контролирани, за да се гарантира, че не си играят с уреда.
- Това устройство може да се използва от деца над 8 години и от хора с намалени физически, сензорни или умствени способности или с липса на опит или знания, ако са правилно контролирани или ако са им дадени инструкции, свързани с безопасното използване на устройството и ако свързаните рискове са разбрани. Почистването и поддръжката на потребителите не трябва да се извършват от деца без надзор от възрастни.
- Монтирането на уреда трябва да се извърши в съответствие с инструкциите на производителя и в съответствие с местните и национални стандарти. Инсталиращият монтажник е отговорен за инсталирането на уреда и за спазване на националните разпоредби в тази връзка. При никакви обстоятелства производителят не носи отговорност за неспазване на местните стандарти за инсталиране.
- За всяко друго действие, освен обикновената поддръжка на потребителя, описана в това ръководство, продуктът трябва да бъде ремонтиран от квалифициран специалист.
- В случай на неправилно функциониране на уреда: не опитвайте да го ремонтирате сами, а се свържете с квалифициран техник.
- Вижте гаранционните условия за подробна информация за стойностите за равновесие на водата, допустими за функционирането на уреда.
- Всяко деактивиране, елиминиране или заобикаляне на един от елементите за безопасност, интегрирани в уреда, автоматично анулира гаранцията, както и употребата на резервни части от друг, неупълномощен производител от трета страна.
- Не пръскайте инсектициди или други химически препарати (запалими или незапалими) към уреда – могат да провокират влошаване на качествата на корпуса
- и да доведат до пожар.<br>Не докосвайте вентилатора, нито подвижните части и не поставяйте пръстите си или предмети в близост до подвижните части докато уреда работи. Подвижните части могат да причинят сериозни наранявания или смърт.

**BG**

## **ПРЕДУПРЕЖДЕНИЯ, СВЪРЗАНИ С ЕЛЕКТРИЧЕСКИ УРЕДИ**

- Електрозахранването на уреда трябва да бъде защитено със специално устройство за защита от остатъчен ток (DDR) от 30 mA, в съответствие
- <sup>с</sup> действащите норми в страната на инсталиране. Не използвайте удължителен кабел за свързване на уреда; включете го директно в подходяща електрическа верига.
- Преди пристъпване към експлоатация, се уверете, че:

- необходимото входно напрежение, посочено на табелата с характеристики на уреда, съответства на захранващото напрежение на мрежата;

- електрозахранването е съвместимо с изискванията за захранване на уреда и е правилно заземено;

- В случай на неправилно функциониране или на долавяне на миризма от уреда спрете незабавно, изключете захранването и се свържете с професионалист.
- Преди извършването на каквато и да е сервизно обслужване или поддръжка на устройството, проверете дали то е изключено, дали е напълно изключено от захранването и дали всяко друго оборудване или аксесоар, свързан към устройството, също е изключен от веригата на захранване.
- Не изключвайте и включвайте отново уреда по време на работа.
- Не дърпайте захранващия кабел, за да го изключите.
- Ако захранващият кабел е повреден, той трябва да бъде заменен само от
- Не извършвайте поддръжка на уреда с мокри ръце или ако уредът е мокър.
- Преди да свържете уреда към източника на захранване, проверете дали клемореда или изводът за захранване, към който ще бъде свързан, е в добро състояние и не е повреден или ръждясал.
- При бури изключете уреда, за да избегнете повреждането му от мълния.
- Не потапяйте уреда във вода (с изключение на роботите за почистване) или в кал.

#### **СПЕЦИФИЧНОСТИ "Роботи за почистване на басейни"**

- Роботът е проектиран да работи правилно във вода на басейн с температура в границите между 15°C и 35°C.
- За да се избегне причиняване на нараняване или повреда на робота за почистване, не експлоатирайте робота извън вода.
- За да се избегне всякакъв риск от нараняване, е забранено плуването, докато роботът е в басейна.
- Не използвайте робота, ако извършвате ударно хлориране в басейна.
- Не оставяйте робота без наблюдение за дълги периоди.

#### **ПРЕДУПРЕЖДЕНИЯ, ОТНАСЯЩИ СЕ ДО УПОТРЕБАТА НА РОБОТ В БАСЕЙН С ОБЛИЦОВКА:**

- Преди да инсталирате робота, огледайте внимателно облицовъчното покритие на басейна. Ако облицовката е повредена на места, не инсталирайте робота, преди да я поправите или замените от квалифициран специалист. Производителят в никакъв случай няма да носи отговорност за щети, причинени на повърхността на облицовката.
- Повърхността на определени шарени покрития може да се износи бързо: шарките и/или цветът им може да се износят, избледнеят или изчезнат при контакт с определени предмети. Износването на облицовъчното покритие и избледняването на шарките не попада в отговорността на производителя на робота и не се покрива от ограничената гаранция.

### **ПРЕДУПРЕЖДЕНИЕ ОТНОСНО ИЗПОЛЗВАНЕТО НА РОБОТ В БАСЕЙН ОТ НЕРЪЖДАЕМА СТОМАНА**

• Повърхността на някои басейни от неръждаема стомана може да бъде много крехка. Повърхността на тези басейни може да бъде повредена от естественото триене на отломки върху покритието, причинено например от колелата, релсите или четките на роботите, включително от електрически роботи за плувни басейни. Износването или драскотините на басейните от неръждаема стомана не е отговорност на производителя на робота и не се покрива от ограничената гаранция.

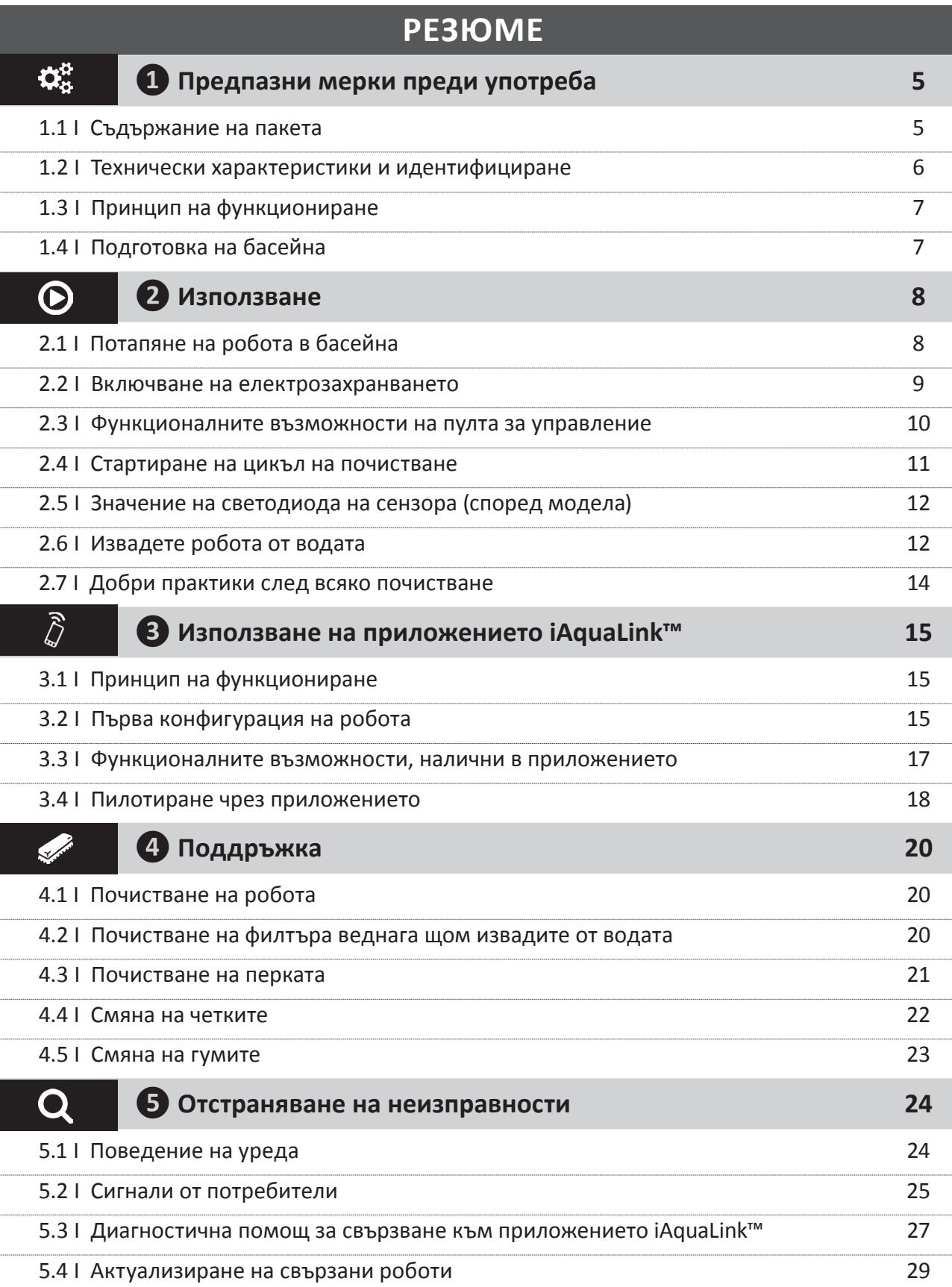

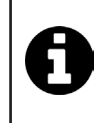

 $\overline{a}$ 

#### **Съвет: за улесняване на контакта с търговеца**

Обърнете внимание на данните за контакт на търговеца, за да ги намерите по-лесно и попълнете информацията за "продукта", предоставена на гърба на книжката с инструкции: тази информация ще Ви бъде поискана от търговеца.

**BG**

# **❶ Предпазни мерки преди употреба**

## **2 1.11 Съдържание на пакета**

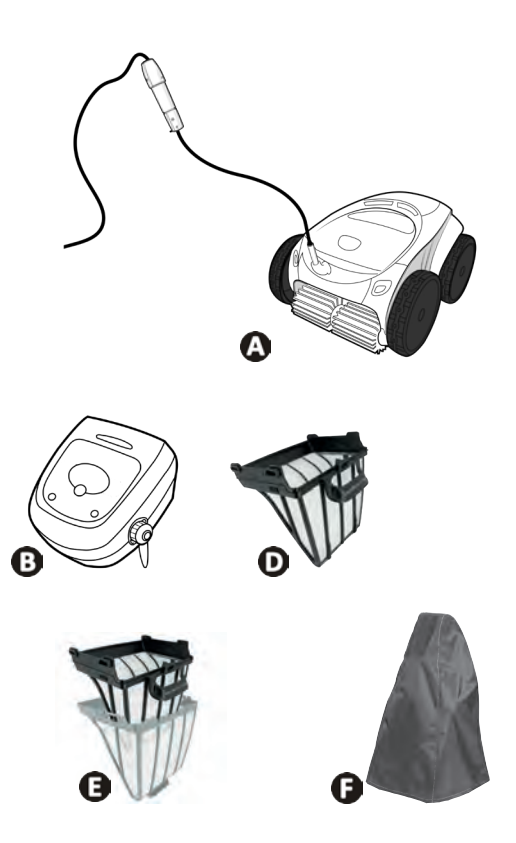

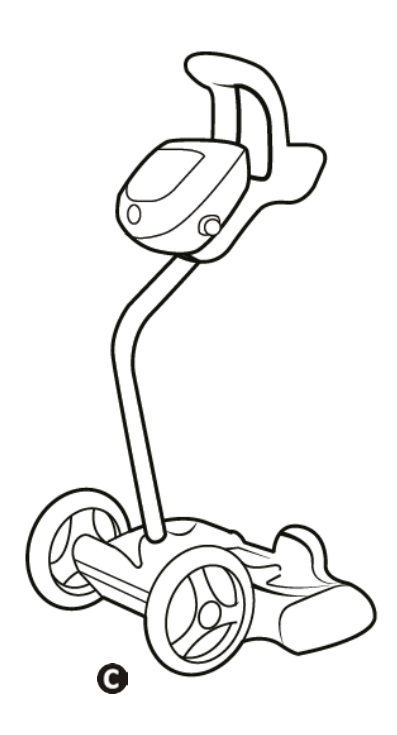

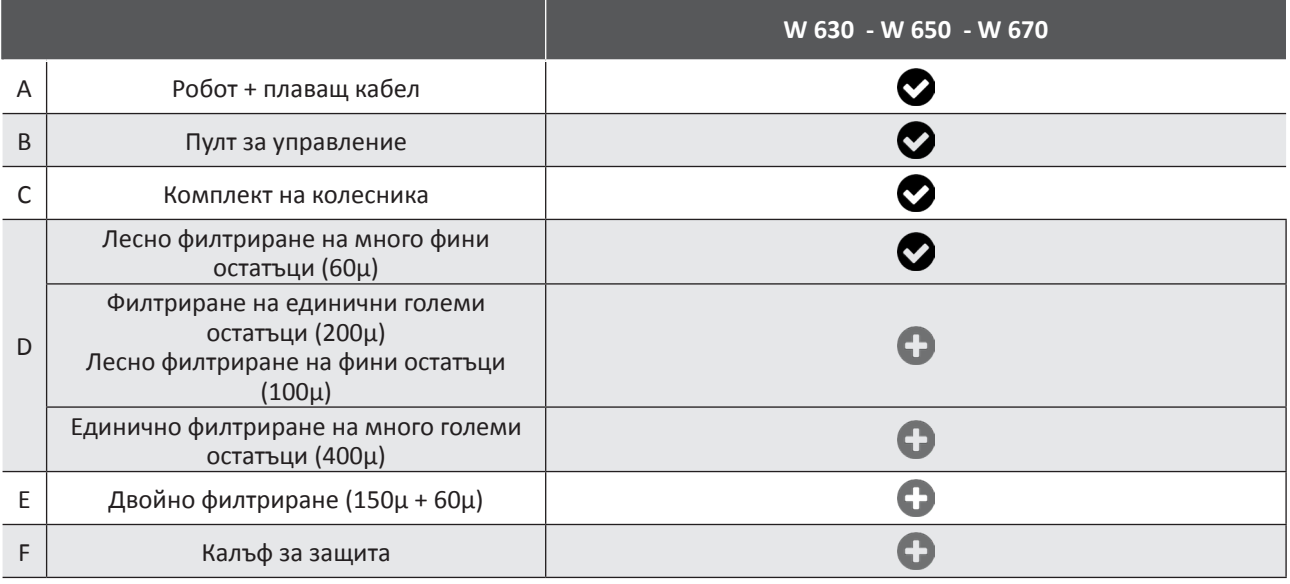

• Доставено • Предлага се допълнително

## **1.2 I Технически характеристики и идентифициране**

#### **1.2.1 Технически характеристики**

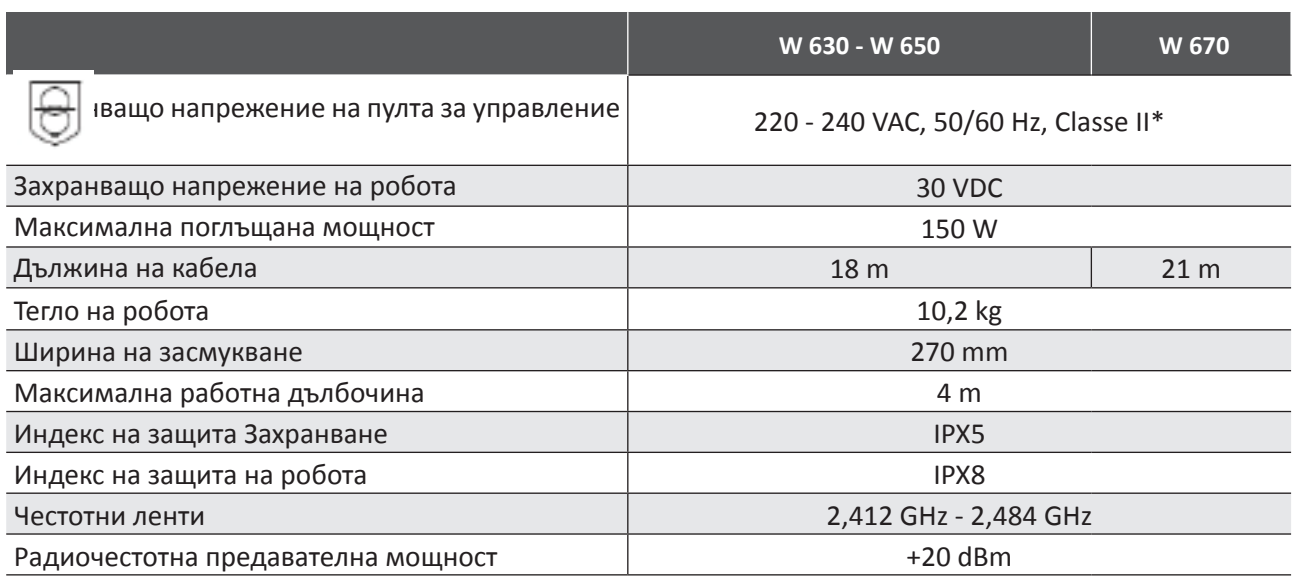

\* Клас II: устройство с двойна изолация или подсилена изолация, което не изисква заземяване.

#### **1.2.2 Идентифициране**

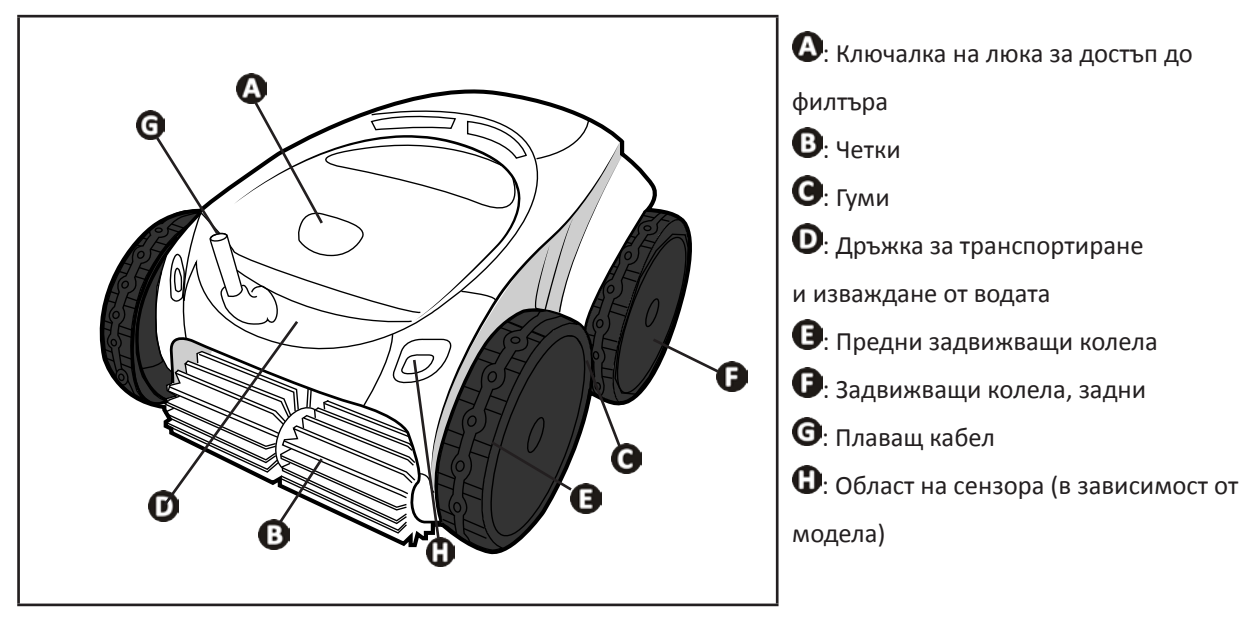

## **1.3 I Принцип на функциониране**

Роботът е независим от системата за филтриране и може да функционира по автономен начин. Достатъчно е да се свърже към кръговия сектор.

Движи се по начин, оптимален за зоните от басейна, за които е предвиден (според модела: дъно, стени, линия на водата). Частиците се аспирират и съхраняват във филтъра на робота.

Почистващият робот може да се използва:

- чрез пулта за управление, доставен с робота,

- или чрез използване на смартфон или таблет, съвместим с приложението iAquaLink™ (виж "<sup>3</sup> Използване на приложението iAquaLink™").

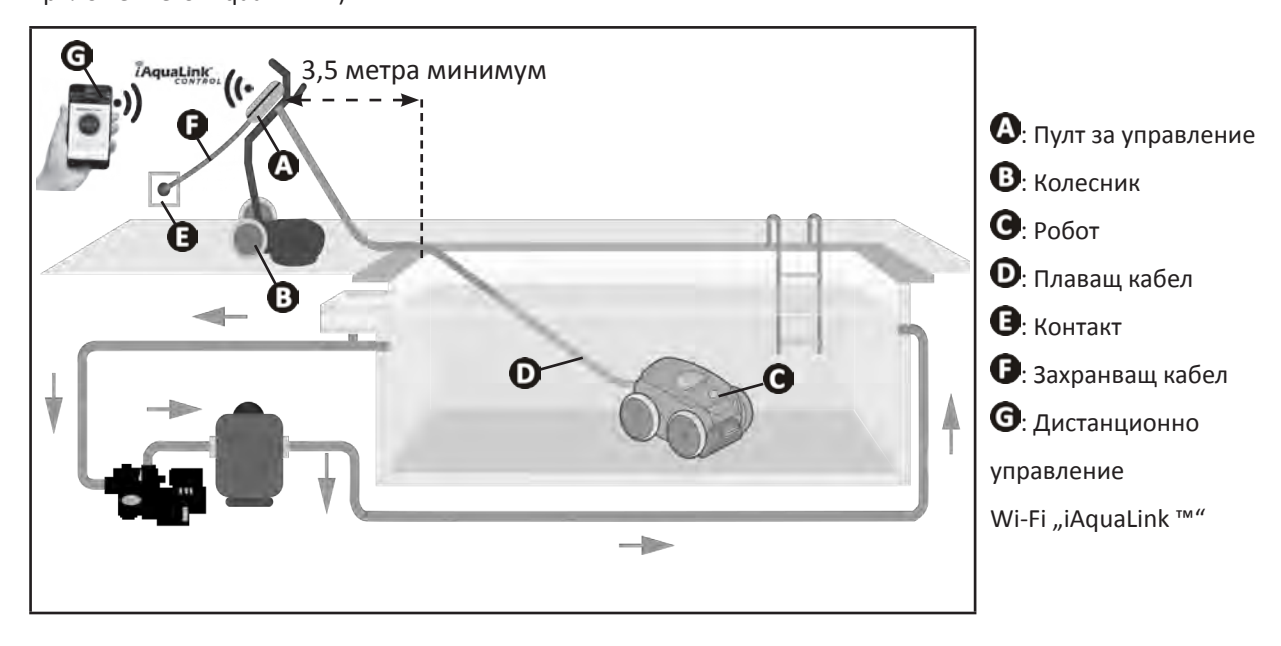

### **2 1.4 I Подготовка на басейна**

**• Този продуктът е предназначен за употреба в басейни, инсталирани за постоянно. Да не се използва в демонтиращи се басейни. Постоянният басейн е конструиран в или върху почвата и не може лесно да се демонтира и прибира за съхранение.**

• Уредът трябва да работи във вода на басейна, характеризираща се със следните качества:

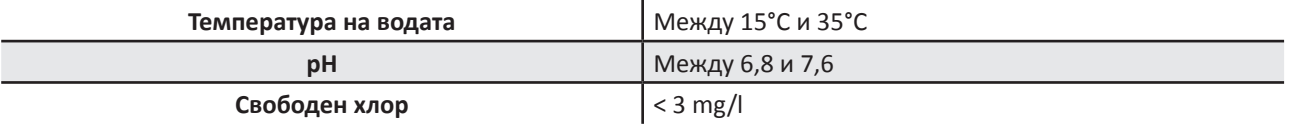

- Когато басейнът е замърсен, особено към момента на въвеждане в експлоатация, съберете твърде големите отпадъци с помощта на кепче, за да оптимизирате ефективността на уреда.
- Извадете термометри, играчки и други обекти, които могат да повредят уреда.

## **❷ Използване**

#### **2.1 I Потапяне на робота в басейна**

 $\odot$ 

- Разпънете цялата дължина на кабела отстрани на басейна, за да избегнете заплитане на кабела по време на потапяне (вижте изображението $\mathbf{Q}$ ).
- Застанете в центъра на дължината на басейна за потапяне на робота (вижте изображението  $\mathbf{Q}$ ). Движението на робота ще бъде оптимизирано и заплитането на кабела ще се намали.
- Потопете робота вертикално във водата (вижте изображението  $\bullet$ ).
- Размърдайте го леко във всички посоки, за да може да излезе съдържащият се в него въздух (вижте изображението  $\bullet$ ).
- Важно е уредът да се остави да се спусне сам и да се позиционира на дъното на басейна. По време на потапяне роботът сам си издърпва необходимия кабел в басейна (вижте изображението  $\bullet$ ).

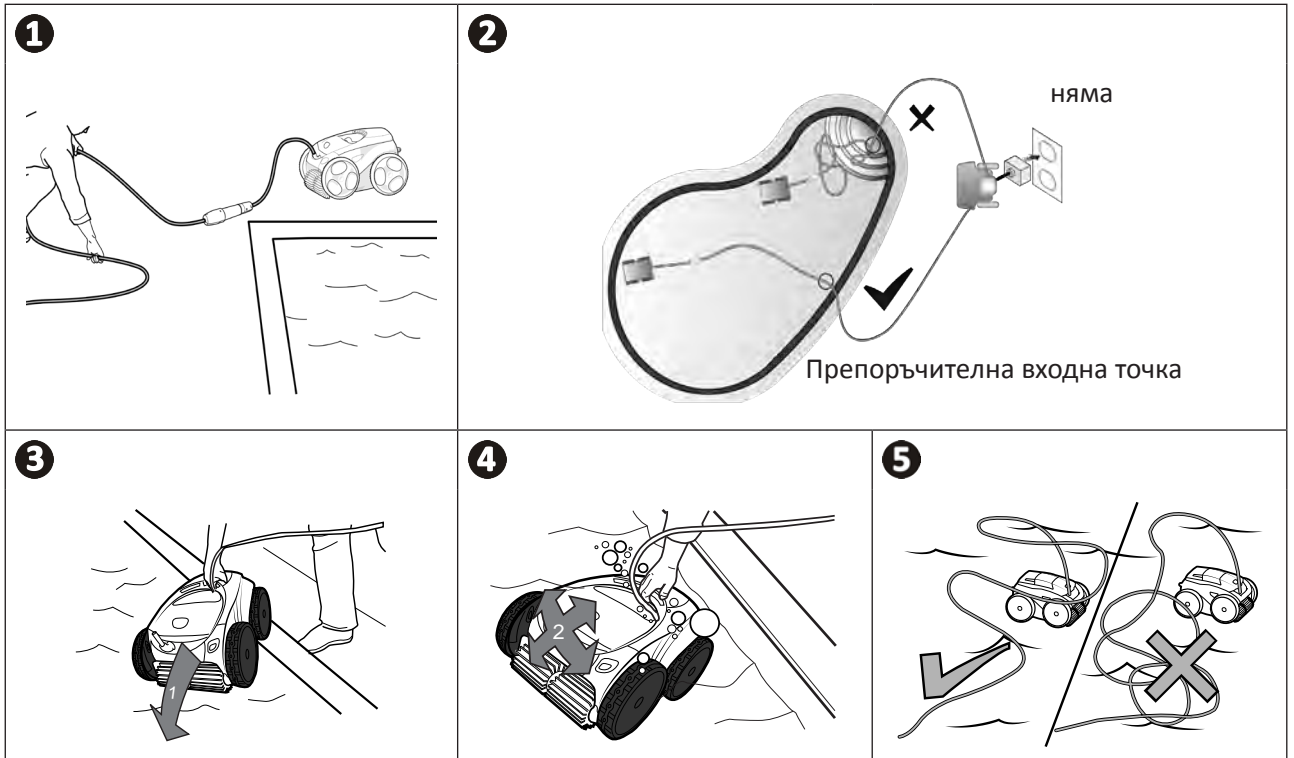

## **BG**

#### **2.2 I Включване на електрозахранването**

**За да избегнете риск от токов удар, пожар или сериозни наранявания, моля, следвайте инструкциите по-долу:**

- **• забранена е употребата на удължител за включването на пулта за управление;**
- **• уверете се, че електрическият контакт е постоянно и лесно достъпен и че е защитен от дъжд и пръски;**

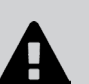

- **• пултът за управление е устойчив на пръски, но не трябва да се потапя във вода или друга течност. Не трябва да се инсталира на място, застрашено от наводняване; отдалечете го поне на 3,5 метра от ръба на басейна и избягвайте да го излагате на пряка слънчева светлина;**
- **• поставете пулта за управление в близост до електрическия контакт.**
- Развийте предпазната тапа (вижте изображение  $\mathbf{O}$ ).
- Свържете плаващия кабел към пулта за управление и заключете контакта с пръстена само по посока на часовниковата стрелка (риск от повреда на плаващия кабел) (вижте изображението  $\bullet$ ).
- Уверете се, че конекторът е добре прибран навътре, за да не навлиза вода (вижте изображението  $\Theta$ )..
- Свържете захранващия кабел (вижте изображението  $\bullet$ ). Задължително свързвайте пулта за управление със защитен контакт с устройство за защита от остатъчен ток с максимална мощност 30 mA **(в случай на колебания се свържете с квалифициран техник).**

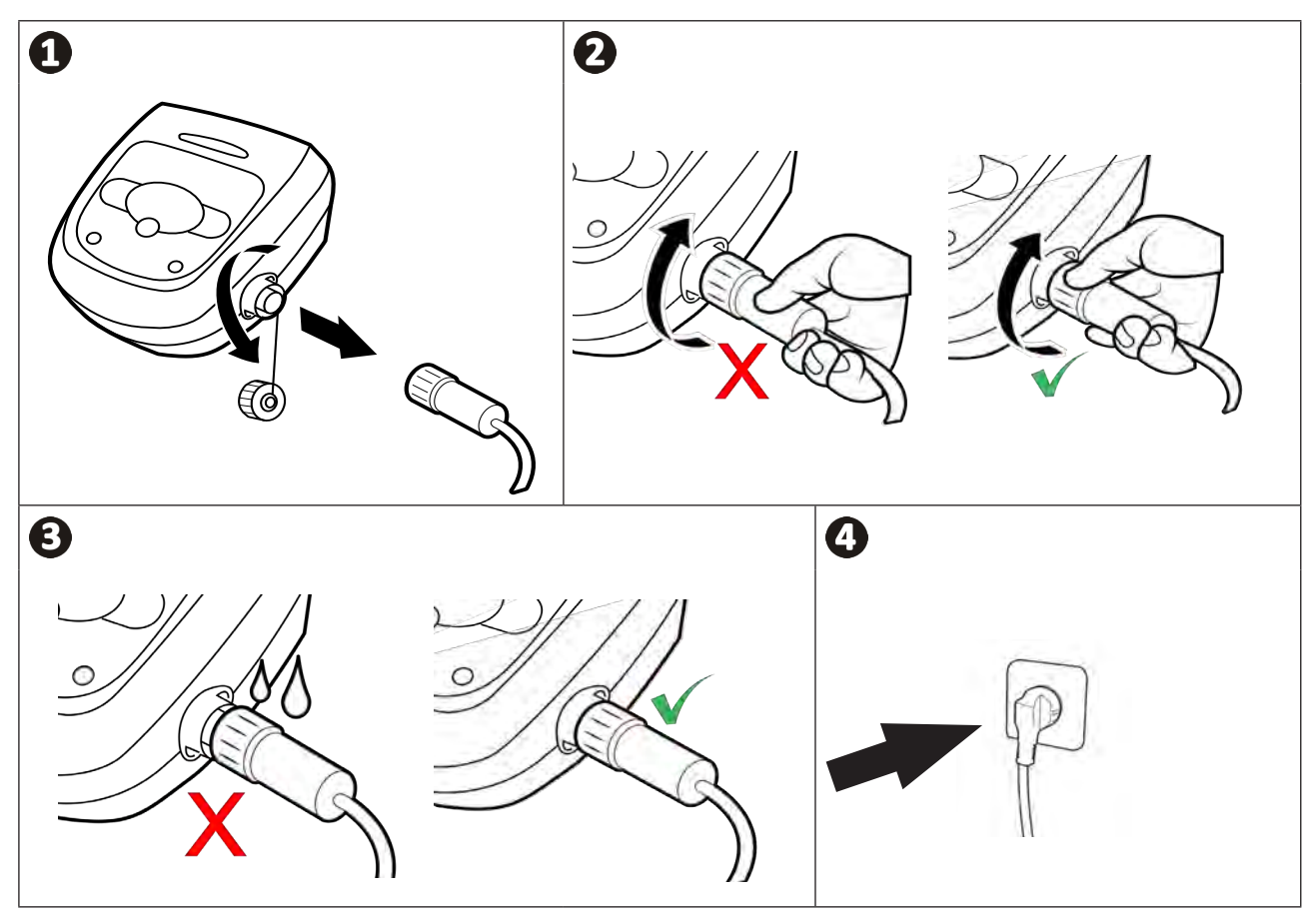

## **2.3 I Функционалните възможности на пулта за управление**

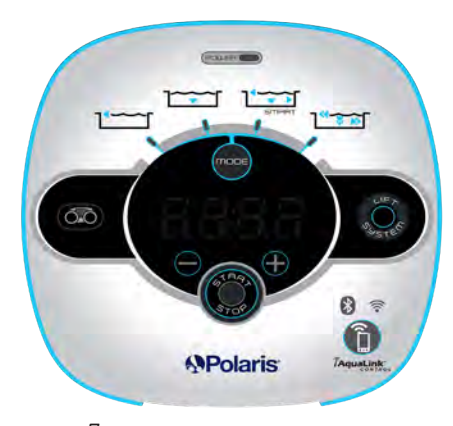

*Пример за панел за управление (различни функции в зависимост от модела)*

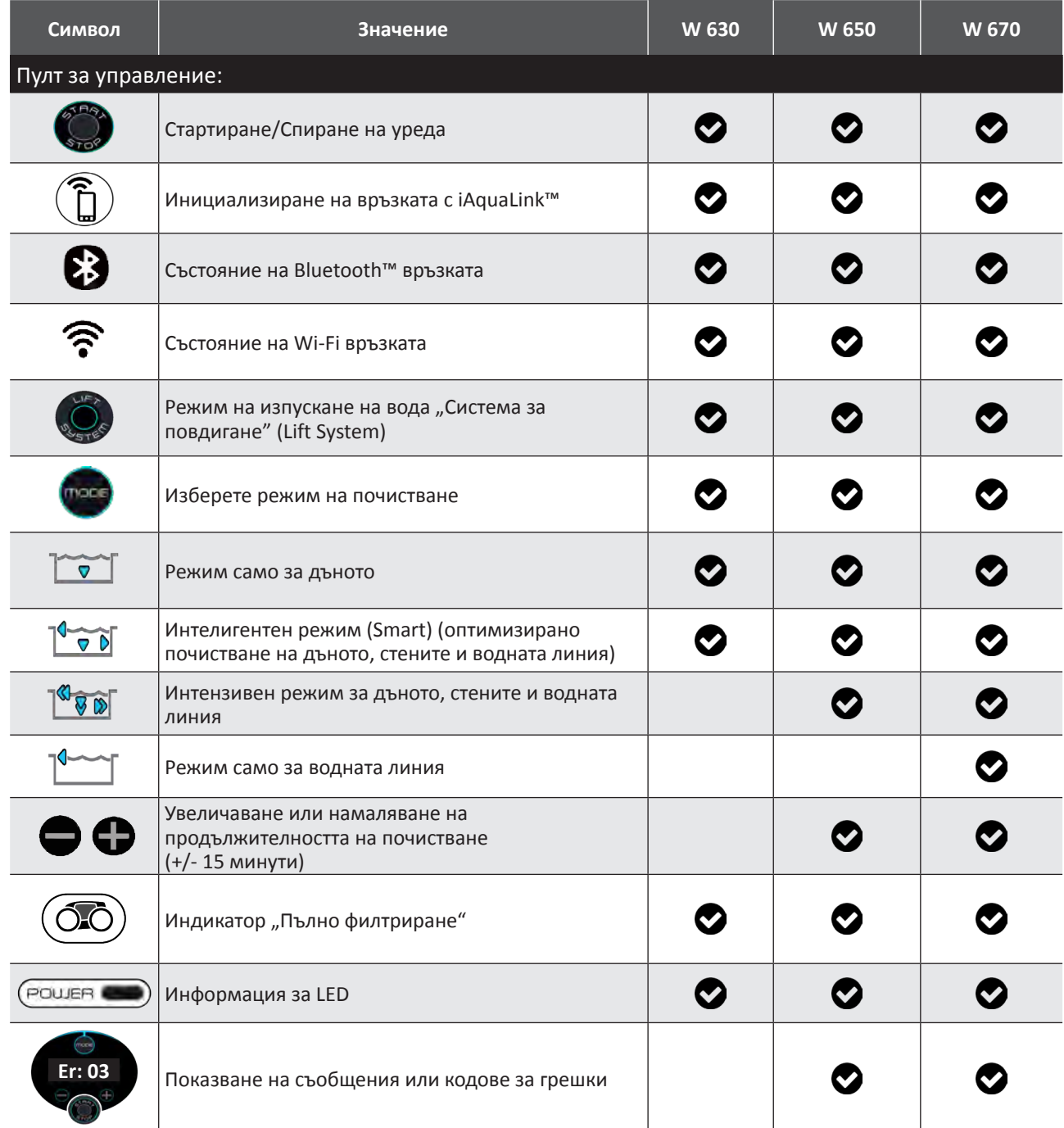

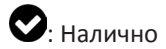

## **2.4 I Стартиране на цикъл на почистване**

**За да избегнете риск от телесни наранявания или материални щети, спазвайте инструкциите по-долу:**

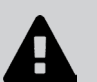

- **• забранено е къпането докато уредът е в басейна;**
- **• не използвайте уреда, ако правите шоково хлориране в басейна, изчакайте, докато нивото на хлора достигне препоръчителната стойност, преди да потапяте робота;**
- **• не оставяйте уреда без наблюдение за дълго време;**
- **• не използвайте уреда, ако жалузите на басейна са затворени.**
- Докато пулта за управление е под напрежение, символите светват, за да обозначат:
	- че се извършва действие
	- избора за почистване
	- необходимост от поддръжка
- Пултът за управление преминава в икономичен режим след 5 минути, светодиодите изгасват. Достатъчно е да натиснете който и да е бутон, за да излезете от икономичния режим. Преминаването в икономичен режим не спира функционирането на уреда, ако е в ход почистване.

#### **2.4.1 Избор на режим на почистване**

- По подразбиране избраният режим на почистване е **Интелигентен режим** (почистване на дъното, стените, водната линия за период, оптимизиран според размерите на басейна).
- Първият цикъл в стартиран Интелигентен режим е цикъл, по време на който роботът извършва опознаване на басейна, почиствайки по време на цикъл от 2 ч. и 30 мин. По време на този първи цикъл контролният панел показва "**AUTO/2 ч. и 30 мин**." (според моделите). В края на този цикъл се изчислява оптималното време.
- След което това оптимално време се записва и става време за почистване по подразбиране на следващите цикли, стартирани в Интелигентен режим. След това контролният панел показва изчисленото оптимално време.
- За да нулирате Интелигентен режим, натиснете и задръжте бутона за 5 секунди  $\Box$ . Стартирайте нов

цикъл в Интелигентен режим, така че роботът да преизчисли оптималното време за почистване. • Възможно е да промените режима на почистване във всеки момент преди стартиране на уреда или по време

- на работа на уреда. Новият режим ще бъде пуснат незабавно, а изчисленото време, останало от предишния цикъл, се нулира.
- Натиснете **Пред** 
	- **режим само за дъното:**
	- **интелигентен режим (оптимизирано почистване на дъното, стените и водната линия):**  $\overline{P} \bullet \overline{D}$
	- **ултра режим (интензивно почистване на дъното, стените и водната линия):** (според модела)
	- **режим само за водната линия:** <sup>[урде</sup> (според модела)

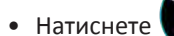

• Натиснете , за да стартирате цикъла на почистване.

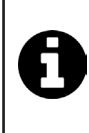

**Съвет: подобряване на ефективността на почистване** В началото на плувния сезон пуснете повече цикли на почистване в режим само за дъното (след като сте събрали едрите отпадъци с помощта на кепче). Редовната употреба на робот за почистване (без да се надвишават 3 цикъла на седмица) Ви позволява

да се възползвате от винаги чист басейн и филтър, който не се запушва.

#### **2.4.2 Настройване на продължителността на почистване (според модела)**

- Времето за почистване на избрания или текущ цикъл може да се намали или увеличи:
	- **:** Намаляване с 15 минути.
	- **:** Увеличаване с 15 минути.

## **2.5 I Значение на светодиода на сензора (според модела)**

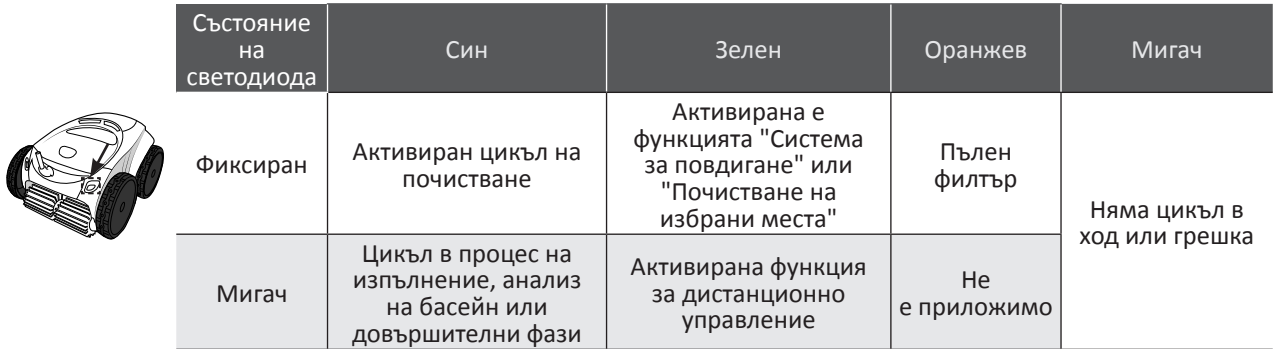

### **2.6 I Извадете робота от водата**

**• За да не се повреди оборудването, използвайте само дръжката, за да извадите устройството от водата.** 

#### **2.6.1 Автоматизиран режим "СИСТЕМА ЗА ПОВДИГАНЕ"**

Функцията "Система за повдигане" е проектирана да улеснява изхвърлянето на водата от робота. Може да се активира по всяко време по време или в края на цикъл на почистване.

• Ако е необходимо, насочете робота към желаната стена, докато държите бутона  $\mathbb{Q}_\infty$  натиснат, роботът се

завърта. Когато е обърнат към желаната стена, освободете бутона. Роботът се придвижва напред към стената (вижте изображението $\mathbf 0$ ).

• Или просто натиснете за кратко бутона  $\binom{1}{\infty}$ , за да го придвижите към стената, разположена срещуположно

(вижте изображението  $\mathbf{O}$ ).

- Той се изкачва нагоре по стената и остава на водната линия (вижте изображението  $\mathbf{2}$ ).
- Използвайте дръжката, за да го извадите изцяло от водата. Роботът изхвърля вода чрез задна струя, за да остане по-лек (вижте изображението  $\mathbf{\Theta}$ ).

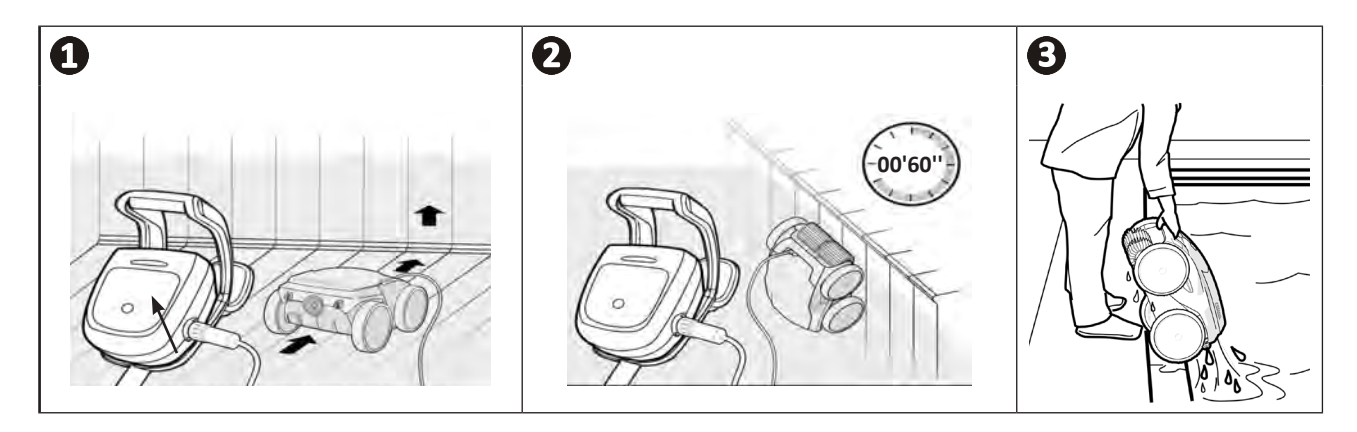

#### **2.6.2 Ръчно**

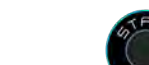

- Спрете уреда, като натиснете .
- Преместете робота по-близо до ръба на басейна, като леко издърпате плаващия кабел.
- Възможно най-скоро хванете робота за дръжката и внимателно го извадете от басейна, за да може водата, съдържаща се в него, да излезе (вижте изображение  $\bigcirc$  и  $\bigcirc$ ).

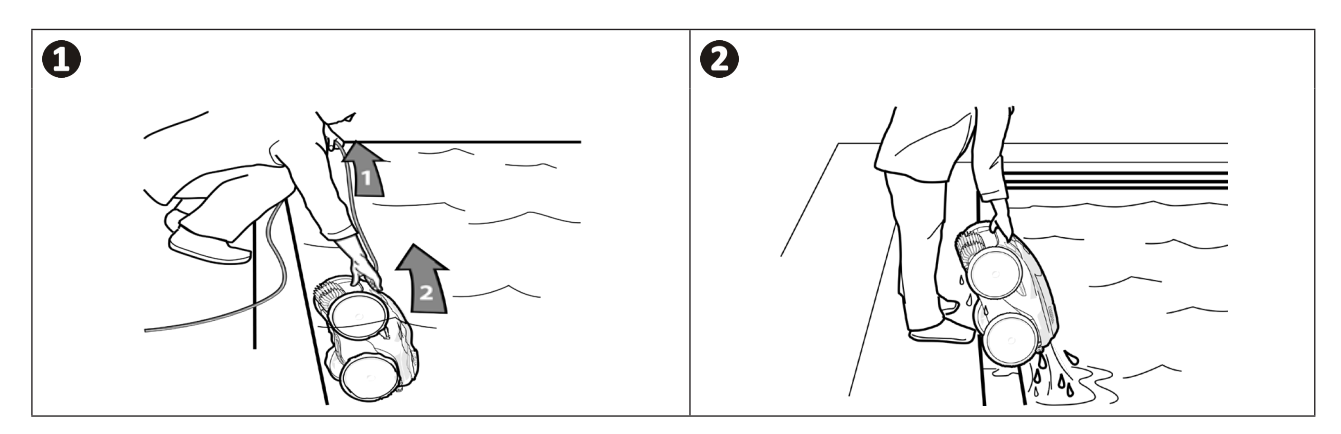

## **2.7 I Добри практики след всяко почистване**

#### **2.7.1 Почистете филтъра веднага след като го извадите от водата**

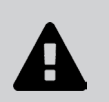

**• Ефективността на уреда може да намалее, ако филтърът е пълен или замърсен. • Почистете филтъра с чиста вода веднага щом извадите от водата след всеки цикъл на почистване, без да чакате да изсъхне.**

• След всеки цикъл на почистване следвайте стъпките за почистване на филтъра, вижте "4.2 I Почистване на **филтъра веднага щом извадите от водата".**

#### **2.7.2 Разпределете кабела, за да ограничите неговото заплитане**

Поведението на уреда силно се влияе от заплитането на кабела. Изправянето на заплетения кабел ще улесни значително покриването на площта на басейна.

• Изправете заплетения кабел и го изпънете на слънце, за да възстанови началната си форма.

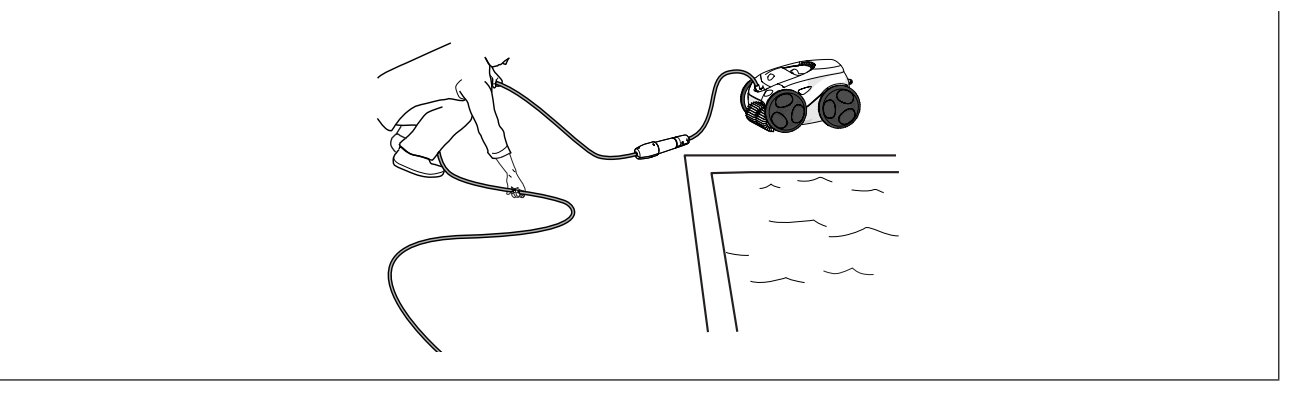

#### **2.7.3 Съхранение на робота и кабела**

- Завинтете отново предпазната тапа след като изключите плаващия кабел от пулта за управление.
- Поставете робота във вертикална позиция на предвиденото място на колесника, за да изсъхне бързо. Навийте кабела внимателно и го поставете върху дръжката на колесника (вижте изображението  $\bullet$ ).
- Съхранявайте всички елементи далеч от слънчева светлина, влага, атмосферни влияния и всякакви пръски вода. Допълнително се предлага калъф за защита (вижте изображението <sup>2</sup>).

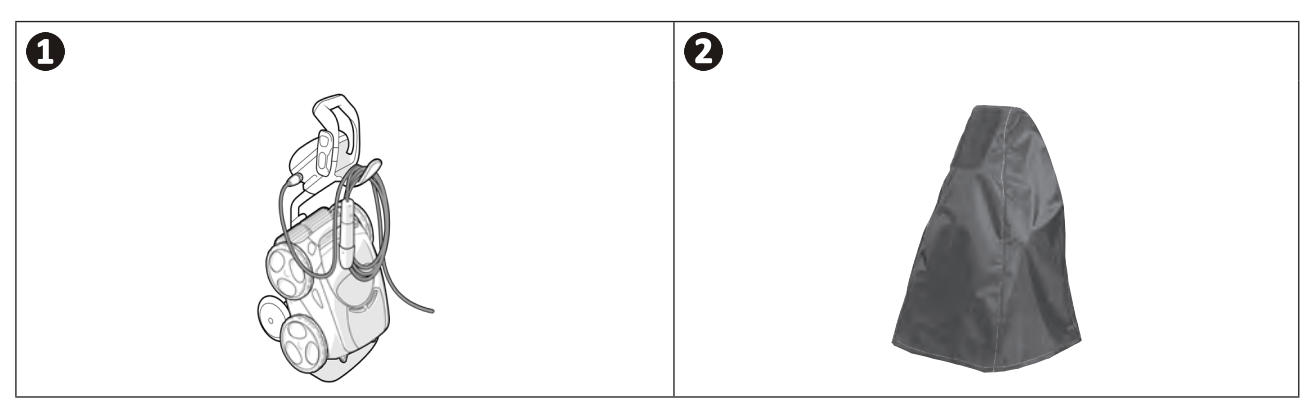

## **❸ Използване на приложението iAquaLink™**

### **3.1 I Принцип на функциониране**

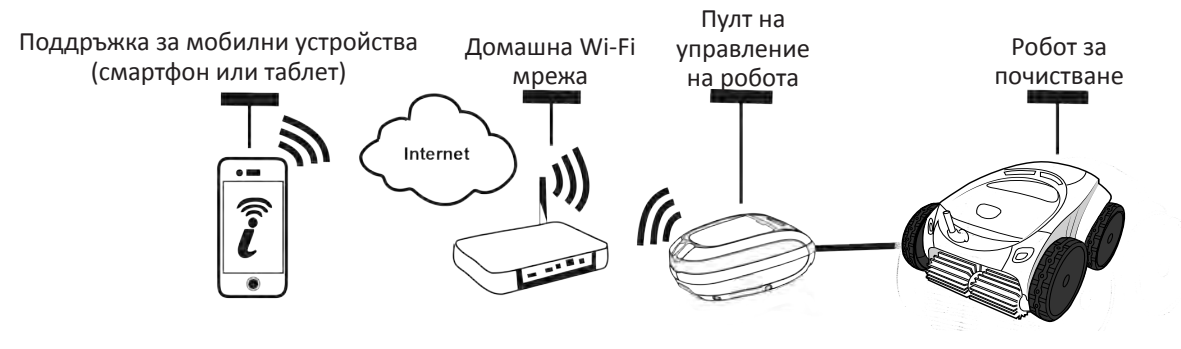

Приложението iAquaLink ™ е достъпно за iOS и Android системи.

С приложението iAquaLink ™ можете да контролирате робота от всяко място по всяко време и се възползвате от разширени функции, като напр. допълнителни програмни функции и диагностична помощ.

### **3.2 I Първа конфигурация на робота**

**Преди да започнете да инсталирате приложението, се уверете, че:**

- **• пултът за управление е свързан в електрически контакт;**
- **• потопете робота в басейна;**

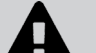

 $\widehat{D}$ 

**• използвайте смартфон или таблет с Wi-Fi;**

**• използвайте Wi-Fi мрежа с достатъчно мощен сигнал, за да се свържете с пулта за управление на робота. Wi-Fi сигналът трябва да може да се улови там, където се използва роботът. В противен случай използвайте техническо решение за усилване на съществуващия сигнал;**

- **• създайте удобна парола за домашната Wi-Fi мрежа.**
- Изтеглете приложението iAquaLink™, което можете да намерите в App Store (iOS) или в Google Play Store (Android).

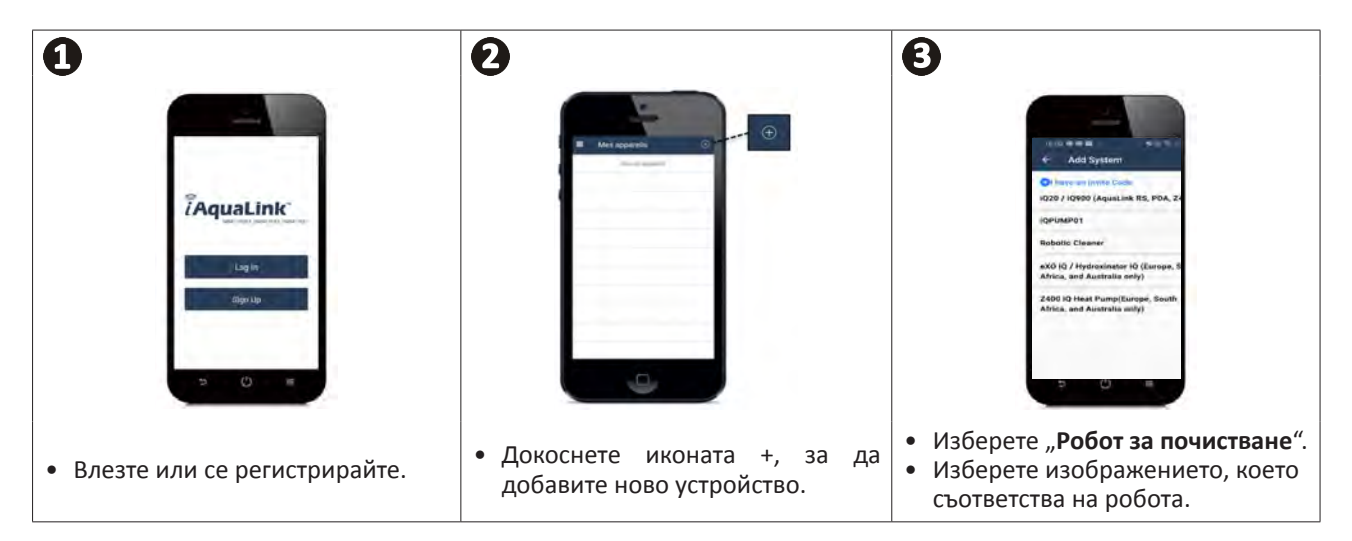

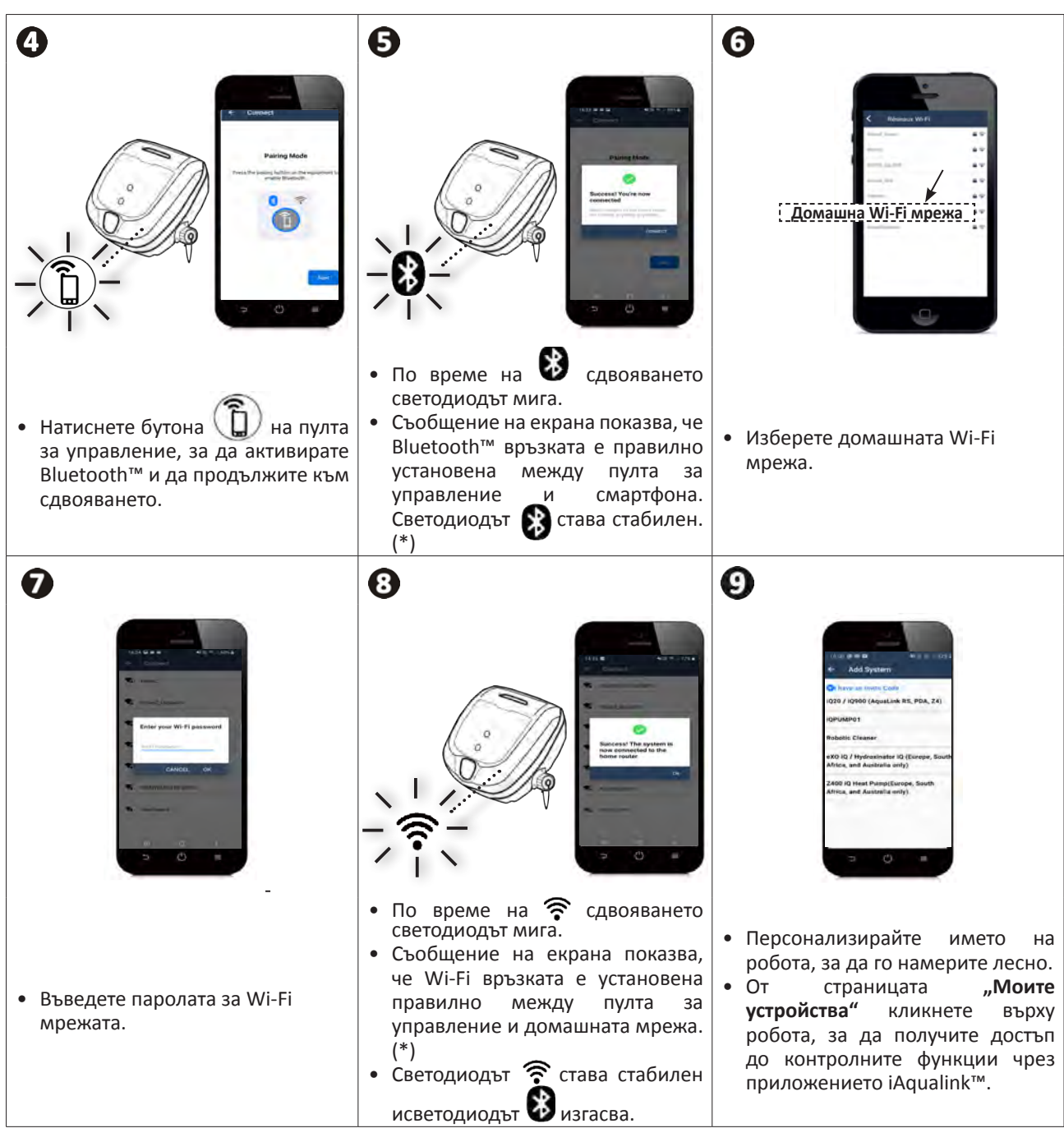

(\*): Ако се появи съобщение за грешка или връзката все още не е успешна, вижте таблицата "5.3 I Диагностична помощ за свързване към приложението iAquaLink™".

**16**

**BG**

## **3.3 I Функционалните възможности, налични в приложението**

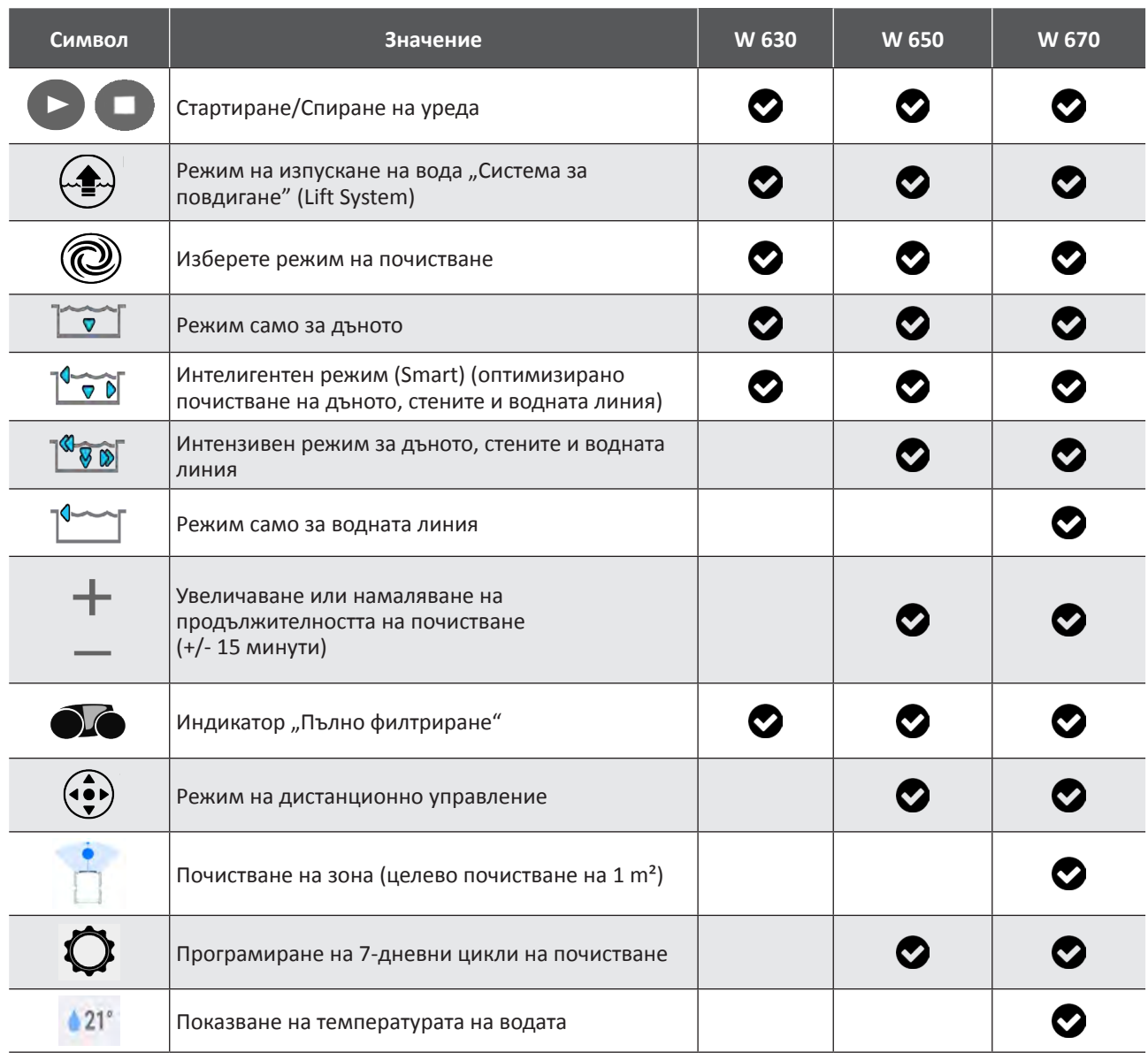

 $\bullet$ : Налично\*

*\*функциите могат да се развиват според актуализациите на приложението.*

## **3.4 I Пилотиране чрез приложението**

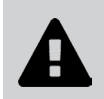

**Преди да пилотирате робота с приложението, уверете се, че: • пултът за управление е свързан в електрически контакт; • роботът е потопен в басейна.**

#### **3.4.1 Програмиране и управление на циклите на почистване**

Тъй като приложението:

- **• стартира, спира почистването;**
- **• проверете оставащото време за почистване** на текущия цикъл (показва се на дисплея в часове и минути);
- **• увеличете, намалете времето за почистване** в последователности от 15 минути (в зависимост от модела);
- **• избор на предварително зададени режими на почистване**

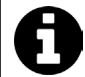

• Новият режим на почистване ще се активира при текущото почистване и във всички бъдещи цикли. • Продължителността на цикъла на почистване може да варира в зависимост от избраните параметри.

**• Програмирани цикли на почистване (дни и часове)** (в зависимост от модела); почистващите цикли могат да бъдат програмирани многократно, възможно е само едно програмиране на ден;

**• Проверете температурата на водата** в басейна по време на цикъла на почистване (в зависимост от модела); Работещият робот измерва температурата на водата.

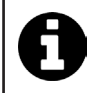

• Когато роботът е на дъното на басейна, е нормално да забележите температурна разлика между тази, измерена от робота, и тази, измерена с термометър, поставен на повърхността на басейна или измерена чрез друго устройство.

#### **3.4.2 Помощ при изпускане на вода от робота "Функция система за повдигане"**

**• Активирайте функцията "Система за повдигане" само ако роботът е под наблюдение.**

- От приложението натиснете  $\longleftrightarrow$ , за да използвате функцията Система за повдигане (вижте "2.6.1 Автоматизиран режим "СИСТЕМА ЗА ПОВДИГАНЕ"").
- Натиснете стрелките за посока, за да завъртите робота надясно или наляво.
- Когато роботът е обърнат към желаната стена, натиснете бутона , за да го придвижите към стената.

#### **3.4.3 Режим на дистанционно управление (в зависимост от модела)**

Роботът може да бъде насочван с помощта на Вашия смартфон или таблет като дистанционно управление.

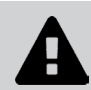

**• Активирайте дистанционното управление само ако роботът е под наблюдение.**

**• За да управлявате робота**, е възможно да използвате 2 режима (в зависимост от оборудването):

**"Режим на джойстик":** докоснете иконите, за да насочите робота **напред, назад** и да завиете **наляво или надясно**.

**"Кинетичен режим": н**асочете робота, като накланяте подвижната опора **нагоре** (назад), **надолу** (напред), **наляво** (завийте наляво), **надясно** (завийте надясно).

**• За да локализирате почистването,** използвайте функцията "**Локализирано почистване**" (в зависимост от модела)**:** чрез активиране на тази функция роботът почиства зоната пред себе си на 1 m².

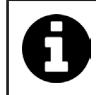

• Ако времето за реакция на робота е сравнително дълго след действие, поискано в приложението, проверете сигнала на Wi-Fi мрежата, **вижте "3.2 I Първа конфигурация на робота".**

#### **3.4.4 Съобщения за грешки**

• Ако бъде открита грешка, ще се появи предупредителен символ

Натиснете предупредителния символ  $\blacktriangle$ , за да се покажат решенията за отстраняване на неизправности, **вижте "5.2 I Сигнали от потребители".**

Натиснете **Изчисти грешка**, ако смятате, че сте решили проблема, или изберете **ОК**, ако искате да оставите робота в режим на грешка и да диагностицирате проблема по-късно.

#### **3.4.5 Меню за настройки**

По всяко време можете да промените някои настройки за конфигурация, като докоснете иконата за **Настройки**.

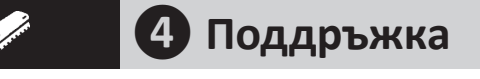

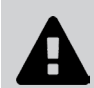

**За да се избегнат тежки телесни наранявания: • изключете робота от електрическата мрежа.**

## **4.1 I Почистване на робота**

- Уредът трябва редовно да се почиства с чиста вода или мек сапунен разтвор. Да не се използва разтворител.
- Да се изплакне обилно с чиста вода.
- Да не се оставя уредът да съхне на пряка слънчева светлина на ръба на басейна.

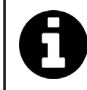

**Съвет: подменяйте филтъра и четките на всеки 2 години** Препоръчва се филтърът и четките да се сменят на всеки 2 години, за да се запази целостта на устройството и да се гарантира оптималното му ниво на работа.

#### **4.2 I Почистване на филтъра веднага щом извадите от водата**

• В случай на задръстване на филтъра го почистете с киселинен разтвор (например бял оцет). Препоръчва се да се прави поне веднъж годишно, тъй като филтърът се запушва, ако не се използва в продължение на повече месеци (период на зазимяване).

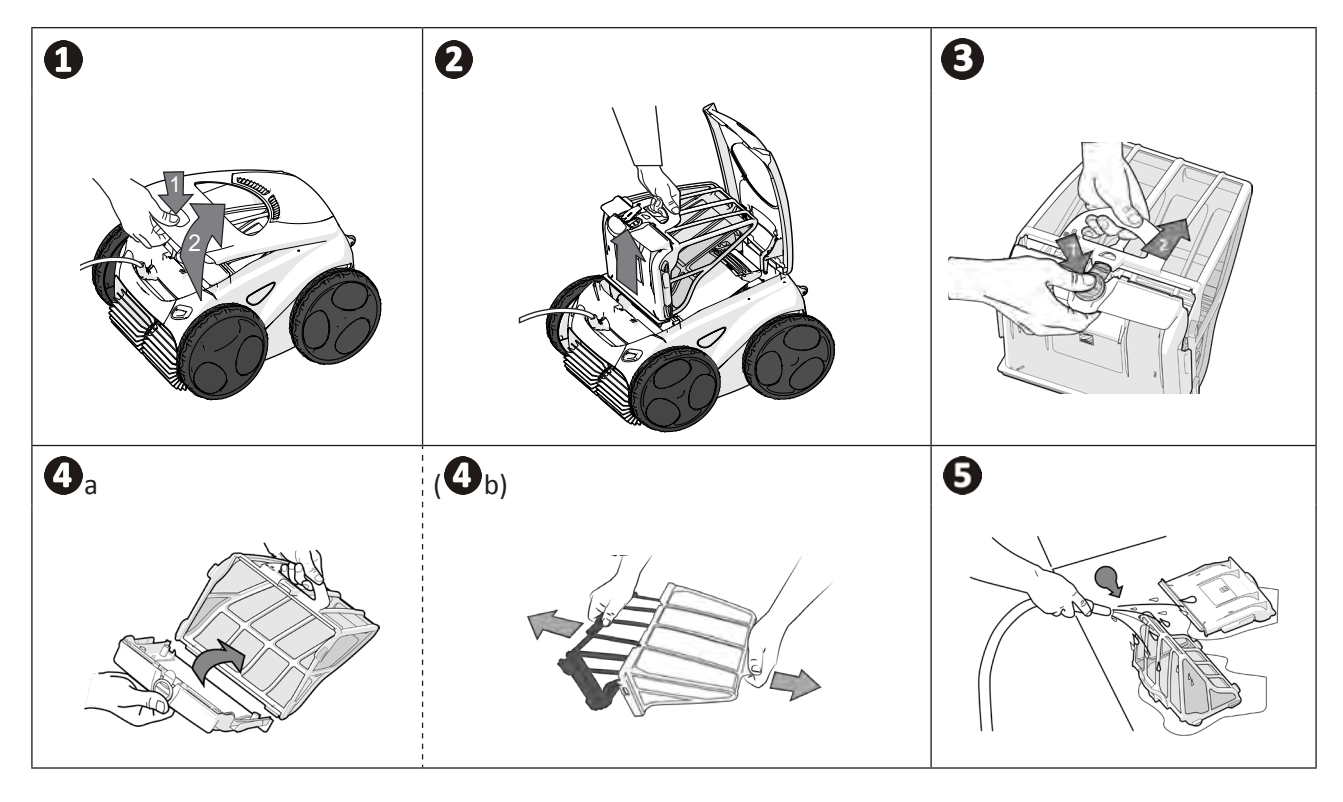

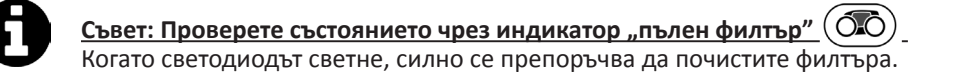

## **4.3 I Почистване на перката**

- **За да се избегнат тежки телесни наранявания:**
- **• изключете робота от електрическата мрежа;**
- **• за поддръжка по перката задължително носете ръкавици .**
- Развийте винта на решетката (вижте изображението  $\mathbf{0}$ ).
- Извадете решетката (вижте изображението  $\bullet$ ).
- Извадете насочващото устройство за потока с повишено внимание (вижте изображението  $\mathbf{G}$ ).
- За да извадите перката, се оборудвайте с ръкавици, след това придържайте внимателно края на перката, за да я избутате (вижте изображението  $\mathbf{Q}$ ).
- Съберете всички отпадъци (косми, листа, камъчета,...), които може да блокират перката.

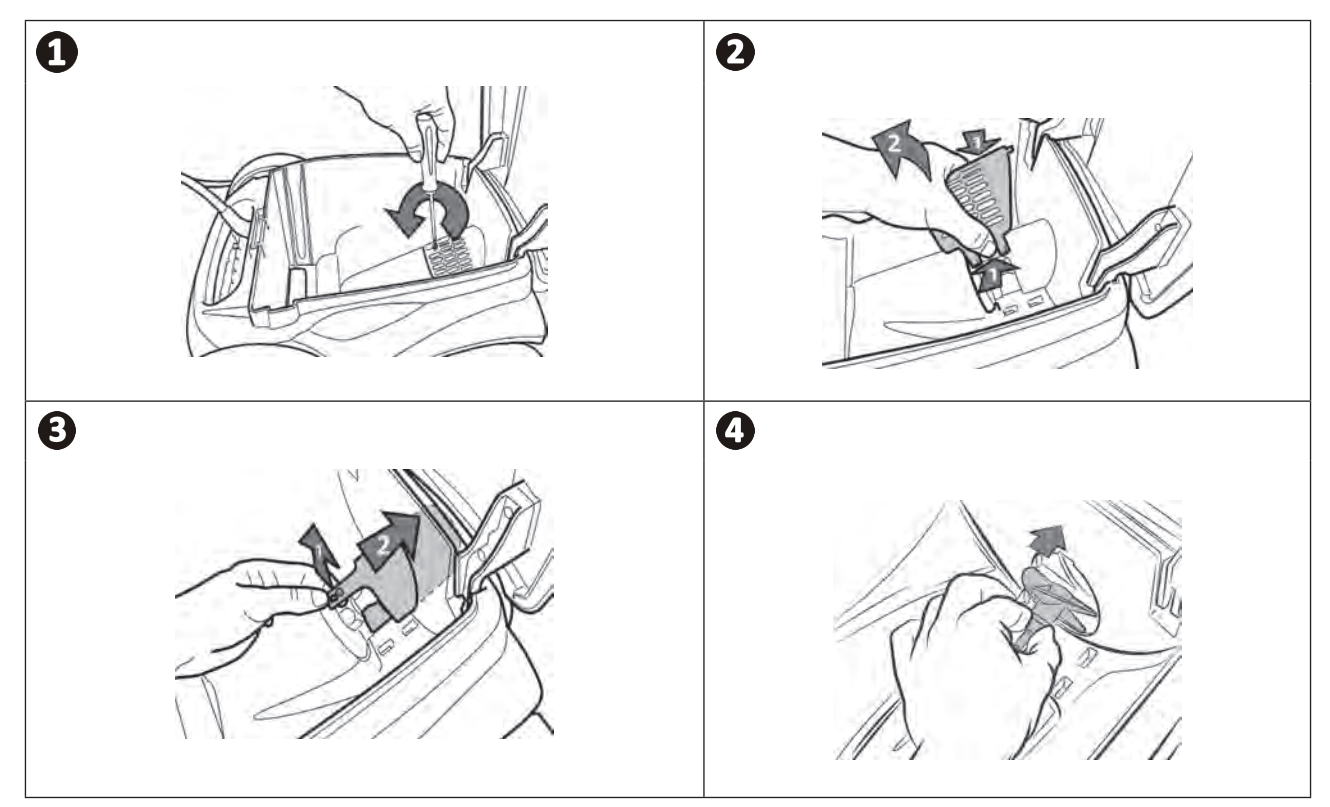

## **4.4 I Смяна на четките**

#### **Износени ли са четките?**

• Сменете четките, ако индикаторите за износване показват подобен случай  $\mathbf{B}$ :

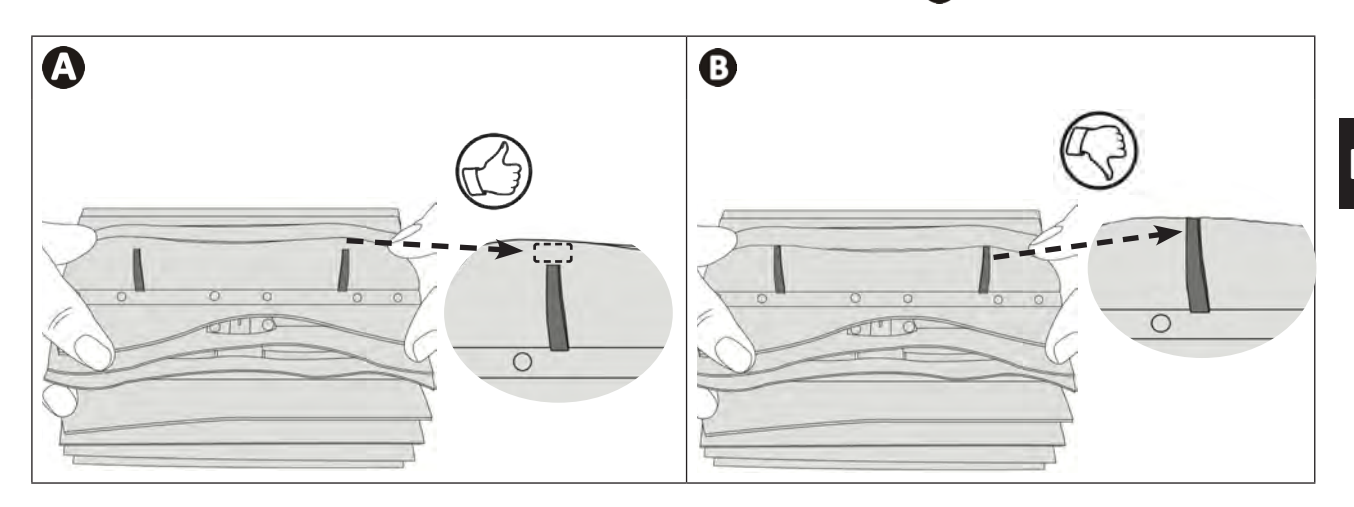

#### **Извадете използваните четки**

• Извадете езичетата от дупките, в които са прикрепени, след това извадете четките.

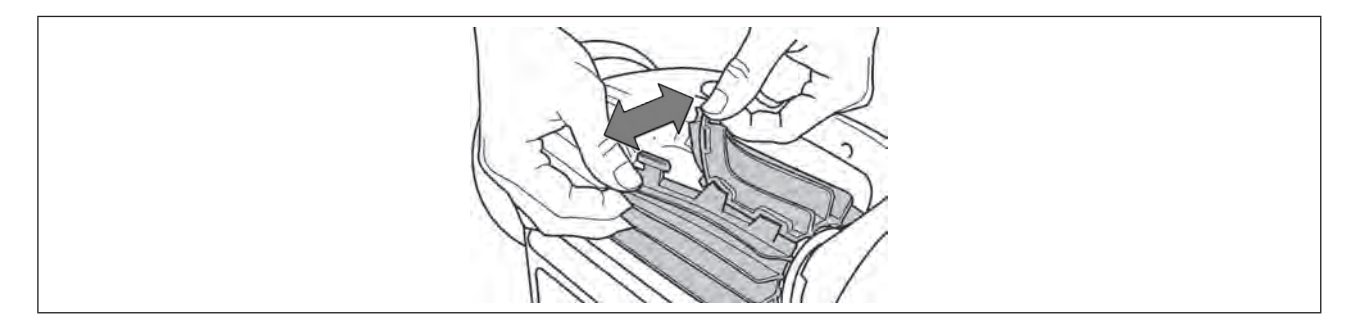

#### **Поставете новите четки**

- Нанижете края без езичета под държача на четката (вижте изображението  $\bullet$ ).
- Завийте четката около държача й, плъзнете езичетата в отворите за фиксиране и издърпайте докрай всяко езиче, за да премине ръба му през цепнатината (вижте изображението  $\bullet$ ).
- Отрежете езичетата с помощта на ножица, за да са на нивото на другите ламели (вижте изображението  $\bullet$ ).

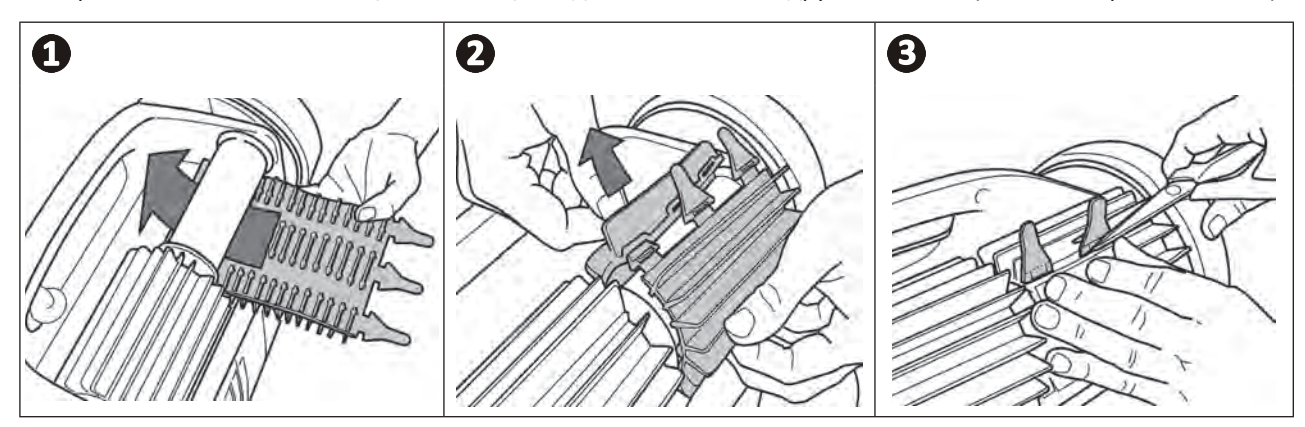

**BG**

## **4.5 I Смяна на гумите**

**Извадете използваните гуми**

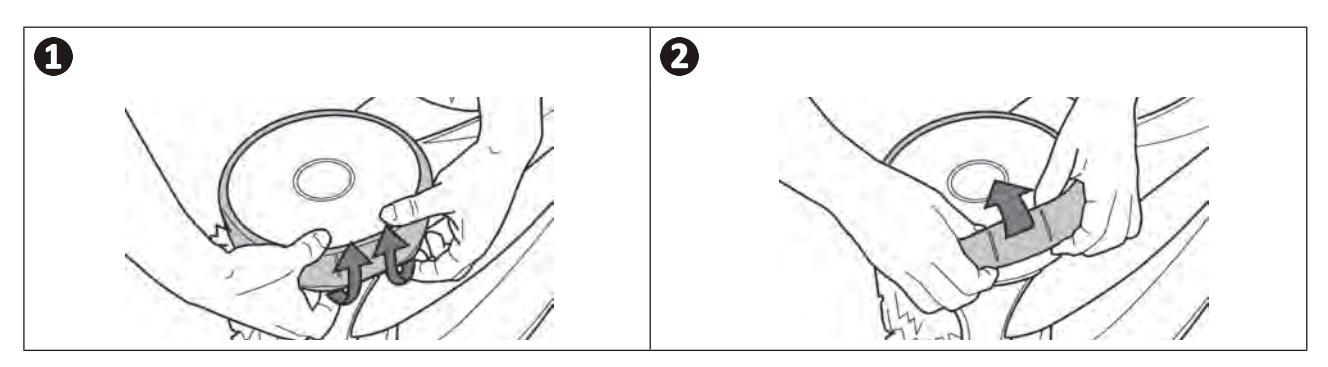

### **Позиционирайте новите гуми**

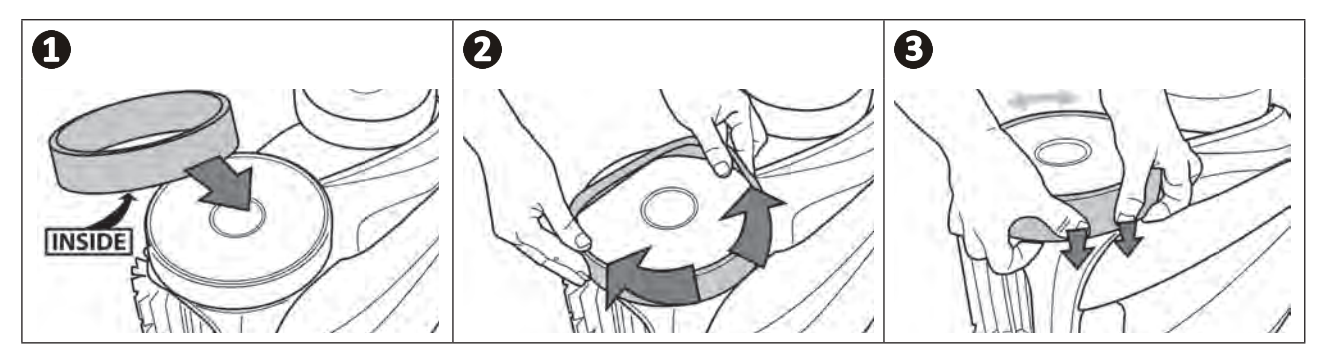

## **❺ Отстраняване на неизправности**

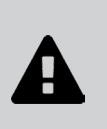

 $\mathbf{Q}$ 

**• Преди да се свържете с Вашия търговец, Ви препоръчваме да извършите елементарни проверки в случай на нарушения на функционирането, като използвате следващите таблици.** 

**• Ако проблемът продължава, се свържете с търговеца.**

**• : Действия, запазени за квалифициран техник.**

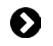

#### **5.1 I Поведение на уреда**

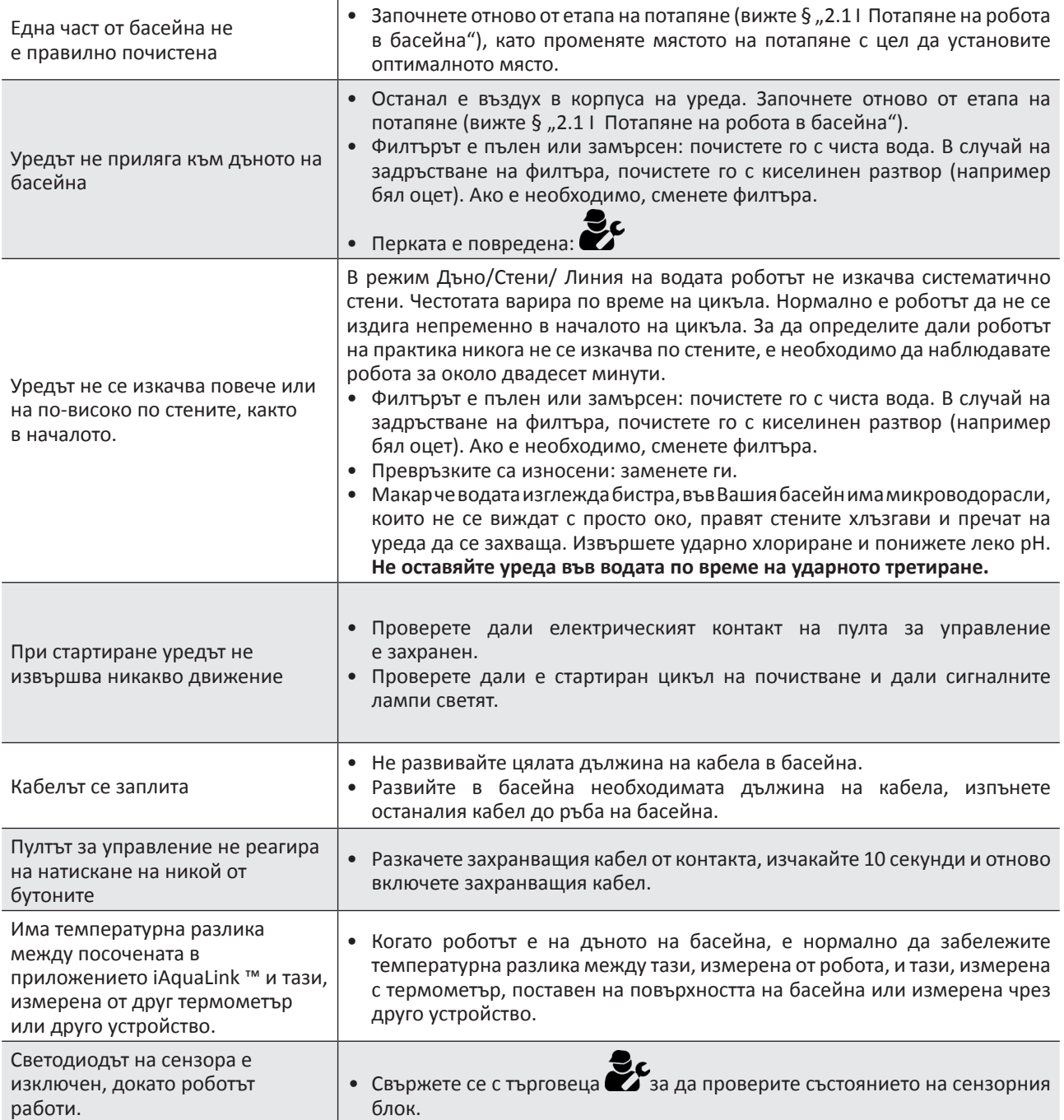

## **5.2 I Сигнали от потребители**

- Сигналите се показват както на пулта за управление, така и в приложението iAquaLink™.
- Следвайте предложените решения за отстраняване на проблеми по-долу, те също са достъпни в приложението iAquaLink™: натиснете , когато се появи код за грешка.

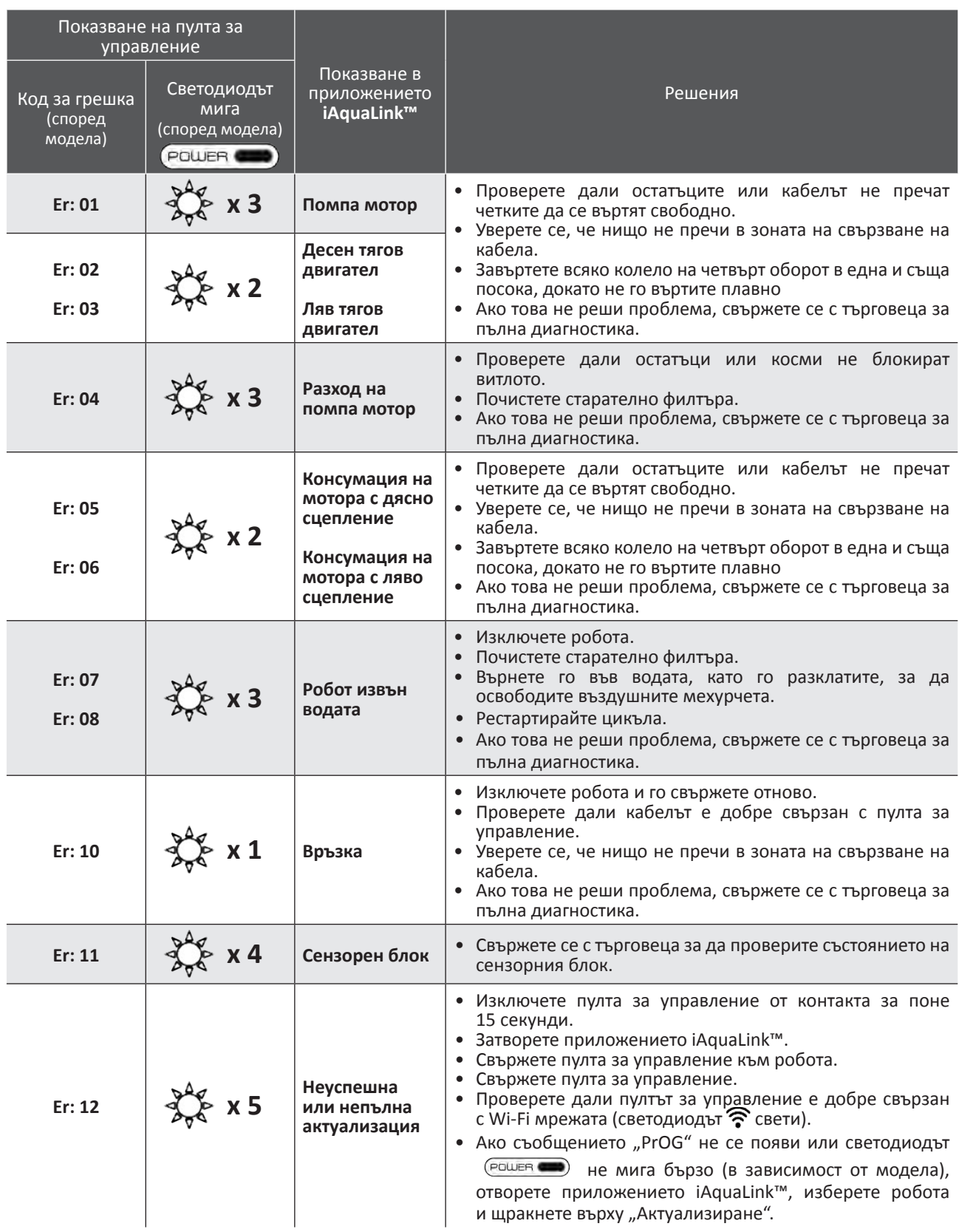

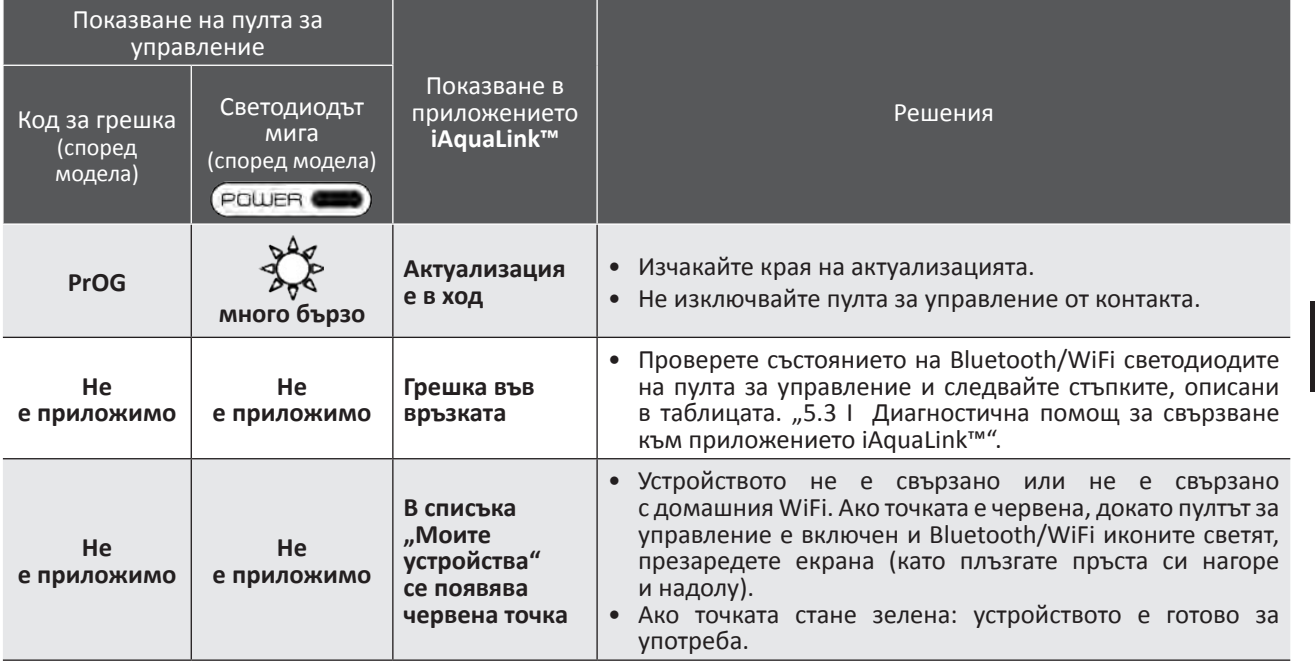

#### **Ако проблемът продължава, се свържете с търговеца: Изчистване на код за грешка**

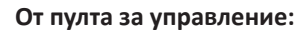

• След като следвате стъпките за отстраняване на неизправности, натиснете произволен бутон, за да изчистите<br>кода за грешка (с изключение на бутона ( $\widehat{\widehat{\Gamma}}$ )). кода за грешка (с изключение на бутона  $(\widehat{\bigcap}_{\cdot})$ ).

#### **От приложението iAquaLink™:**

• След като следвате стъпките за отстраняване на неизправности, натиснете **Изчисти грешка** или **OK**, за да изпълните стъпките за това решение по-късно.

## **5.3 I Диагностична помощ за свързване към приложението iAquaLink™**

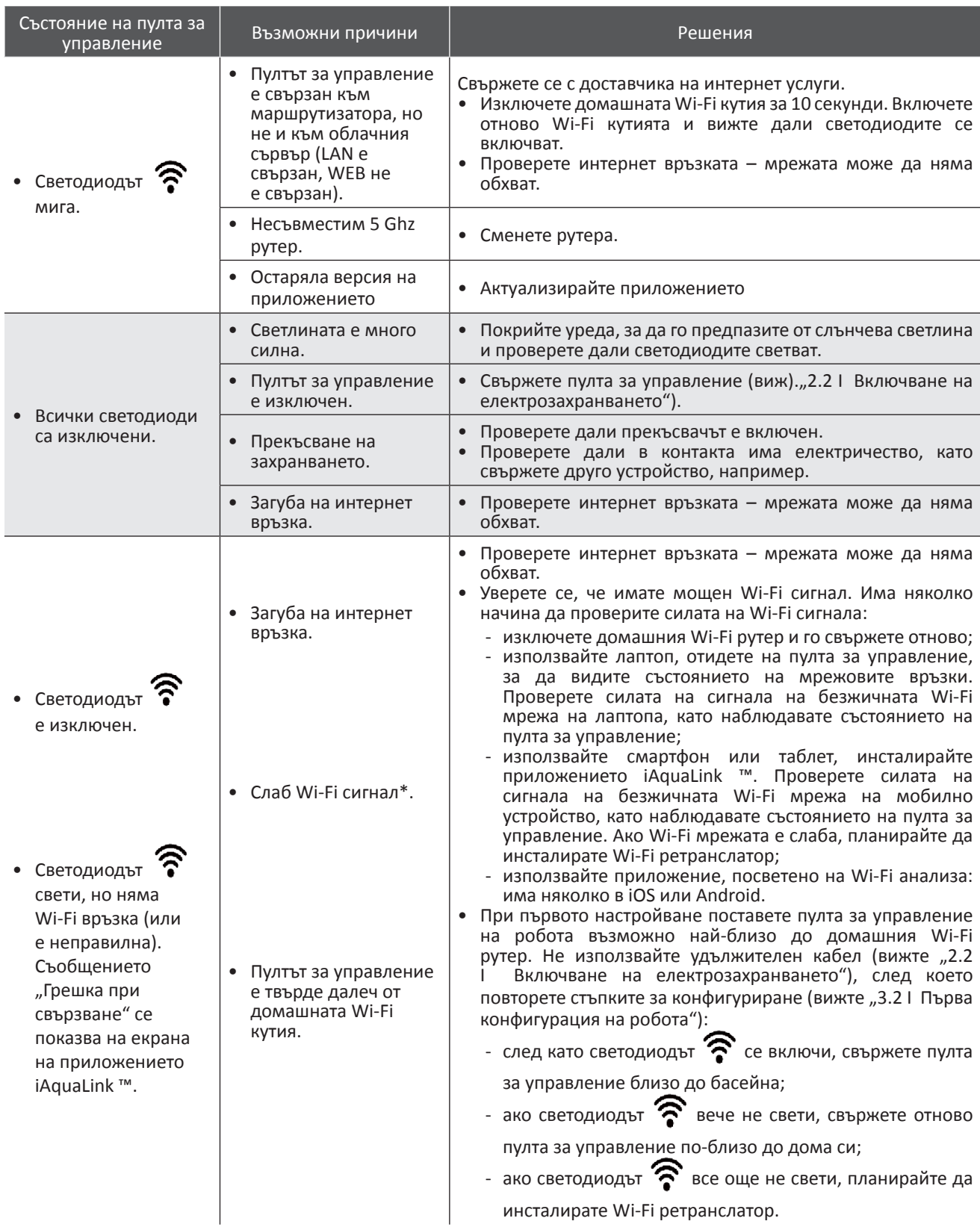

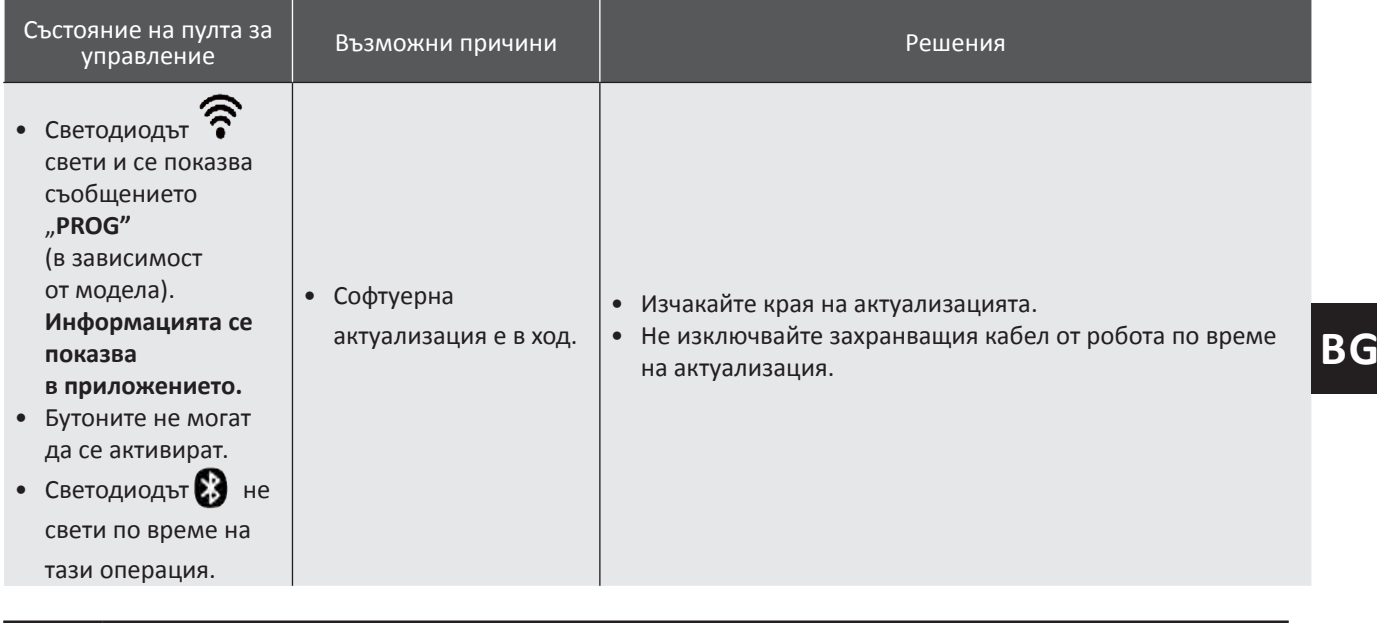

#### **\*Слабият Wi-Fi сигнал може да бъде свързан с няколко причини**

- Разстоянието между рутера (кутията) и пулта за управление на робота.

- Видът на рутера (кутията).

- Броят на стените, разделящи рутера (кутията) и пулта за управление на робота.
- Доставчикът на интернет услуги
- и т.н....

8

## **5.4 I Актуализиране на свързани роботи**

Свързаните роботи могат да получават актуализации, за да добавят нови разработени функции или подобрения на продукта. Тези подобрения не винаги са видими за потребителя.

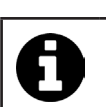

Контролът на робота от приложението не е достъпен, докато актуализацията не бъде инсталирана.

Когато е налична актуализация (видима в приложението iAquaLink™, вижте изображението  $\blacksquare$ ). ето няколко препоръки, преди да натиснете бутона за стартиране на инсталацията:

- Поставете робота и пулта за управление възможно най-близо до рутера за домашната Wi-Fi мрежа;
- Проверете дали качеството на Wi-Fi сигнала е правилно;
- Оставете пулта за управление, свързан към електрическата мрежа и робота, свързан към пулта за управление, докато инсталацията завърши;
- Пултът за управление трябва да бъде свързан към домашната Wi-Fi мрежа и приложението iAquaLink™ трябва да бъде отворено.

#### **Стартирайте актуализацията:**

- Натиснете бутона (вижте изображението  $\bm{\Theta}$ ), за да стартирате инсталацията чрез приложението iAquaLink™;
- Актуализацията е в ход, показва се съобщение (вижте изображението  $\bullet$ ); не е възможно да започнете цикъл на почистване по време на актуализацията. Времето за актуализация обикновено е от 10 до 20 минути;
- Когато актуализацията приключи, се показва съобщение (вижте изображението  $\bullet$ ).
- Ако инсталацията не успее след 60 минути, се показва съобщение за грешка (вижте изображението  $\bullet$ ), вижте "5.2 I Сигнали от потребители").

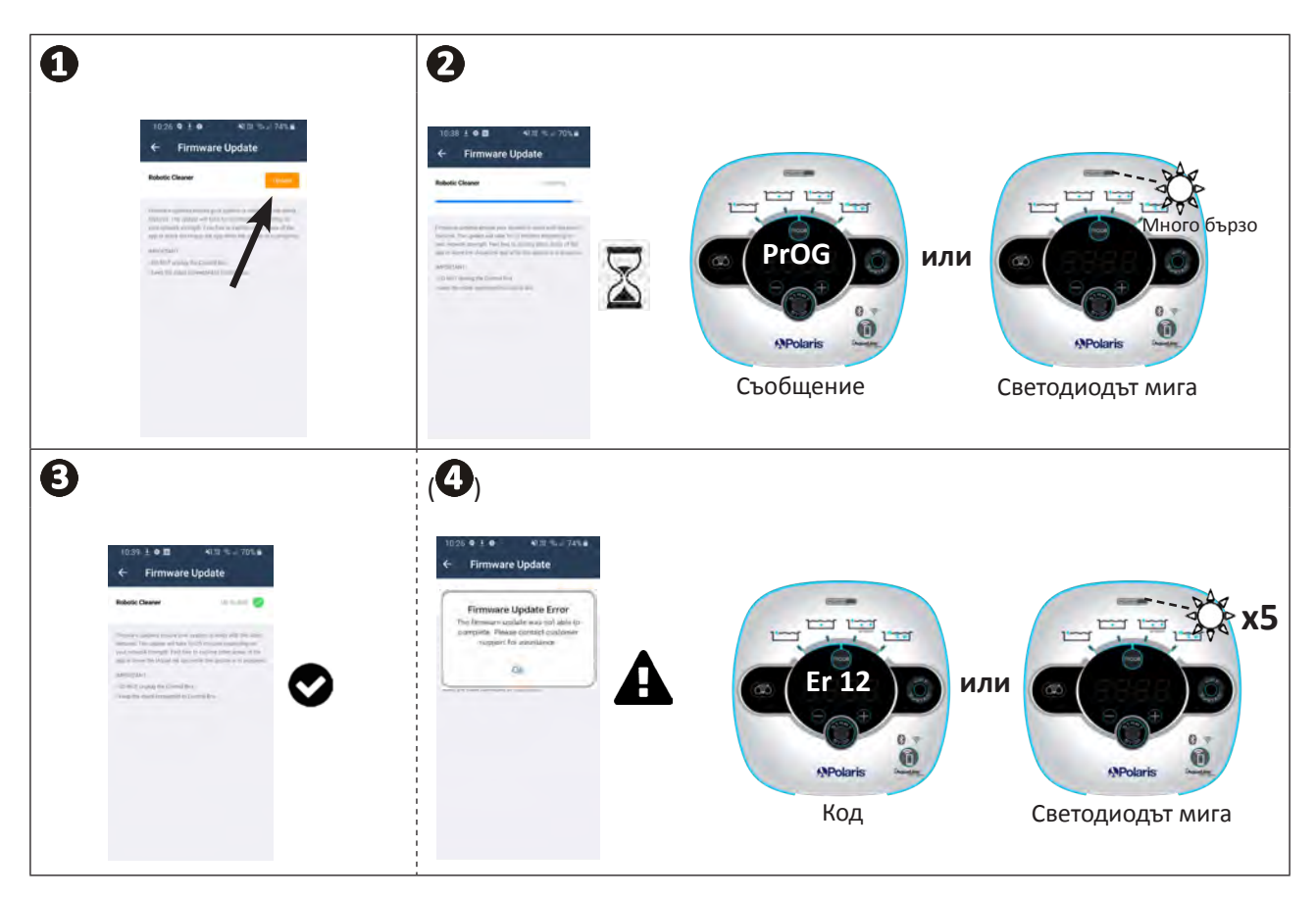

\*Съобщенията от приложението iAquaLink™ подлежат на промяна.

#### **Рециклиране**

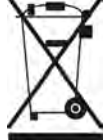

Този символ, изискван от Европейската директива WEEE 2012/19/ЕС (директива относно отпадъците от електрическо и електронно оборудване), означава, че Вашето устройство не трябва да бъде изхвърляно в кошчето. Той подлежи на селективно събиране с оглед на неговата повторна употреба, рециклиране и валоризация. Ако съдържа потенциално опасни вещества за околната среда, те ще бъдат отстранени и неутрализирани. Информирайте се при Вашия търговец за условията за рециклиране.

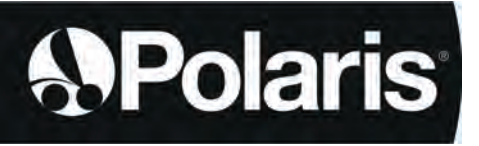

Votre revendeur *Your retailer*  Modèle appareil *Appliance model* Numéro de série *Serial number*

Pour plus d'informations, enregistrement produit et support client : For more information, product registration and customer support:

# **www.polarispool.eu**

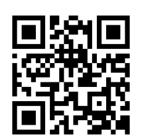

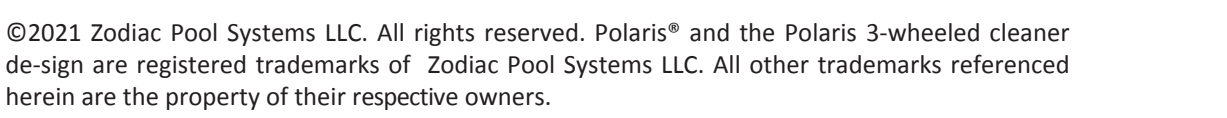

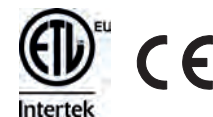